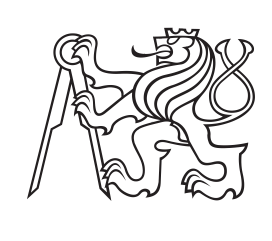

**České vysoké učení technické v Praze**

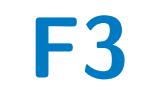

**F3 Fakulta elektrotechnická Katedra počítačů**

# **Systém pro správu státnicových okruhů**

**Dmitrii Gritsai**

**Vedoucí: Ing. Jiří Šebek Květen 2021**

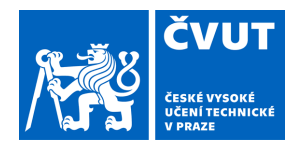

# ZADÁNÍ BAKALÁŘSKÉ PRÁCE

# **I. OSOBNÍ A STUDIJNÍ ÚDAJE**

Příjmení: **Gritsai** Jméno: **Dmitrii** Osobní číslo: **466284**

Fakulta/ústav: **Fakulta elektrotechnická**

Zadávající katedra/ústav: **Katedra počítačů**

Studijní program: **Softwarové inženýrství a technologie**

### **II. ÚDAJE K BAKALÁŘSKÉ PRÁCI**

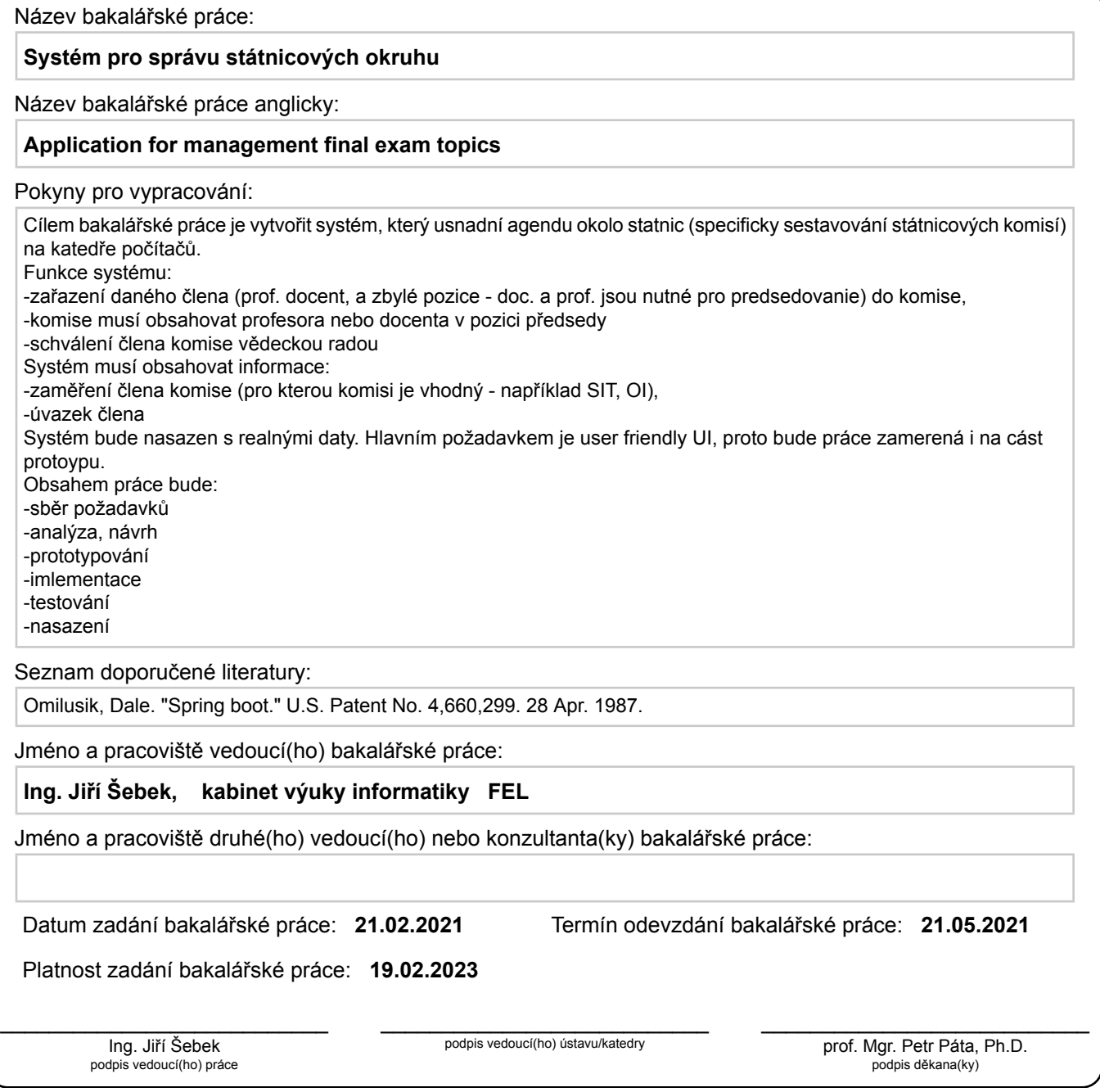

# **III. PŘEVZETÍ ZADÁNÍ**

Student bere na vědomí, že je povinen vypracovat bakalářskou práci samostatně, bez cizí pomoci, s výjimkou poskytnutých konzultací. Seznam použité literatury, jiných pramenů a jmen konzultantů je třeba uvést v bakalářské práci.

> . Datum převzetí zadání **Podpis studenta** Podpis studenta

# **Poděkování**

Chtěl bych poděkovat vedoucímu své práce Ing. Jiří Šebkovi za jeho cenné rady, čas a trpělivost a zkušenosti, které jsem získal v rámci práce na tomto projektu. Rád bych také poděkoval své rodině, kamarádům a kolegům za neustálou podporu při studiu.

# **Prohlášení**

I declare that this work is all my own work and I have cited all sources I have used in the bibliography.

Prague, května 21, 2021

Prohlašuji, že jsem předloženou práci vypracoval samostatně, a že jsem uvedl veškerou použitou literaturu.

V Praze, 21. May 2021

# **Abstrakt**

Tato bakalářská práce se zabývá návrhem a vývojem webové aplikace pro vytváření státnicových komisí, která umožní uživatelům rychle a bez problému vytvářet skupiny učitelů pro státní závěrečné zkoušky.

**Klíčová slova:** Java, Spring Boot, React.js, webová aplikace, statní zkoušky

**Vedoucí:** Ing. Jiří Šebek

# **Abstract**

This bachelor thesis deals with the design and development of a web application to create state commissions, which will allow users to quickly and easily create groups of teachers for final state examinations.

**Keywords:** Java, Spring Boot, React.js, web application, final exams

# **Obsah**

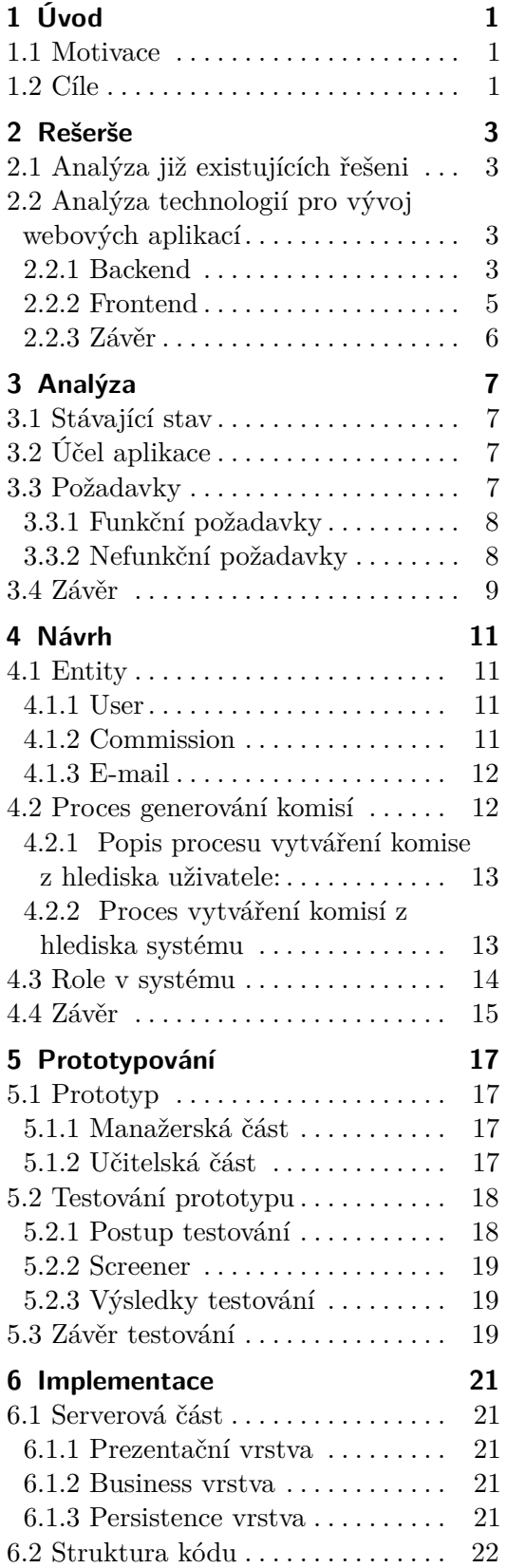

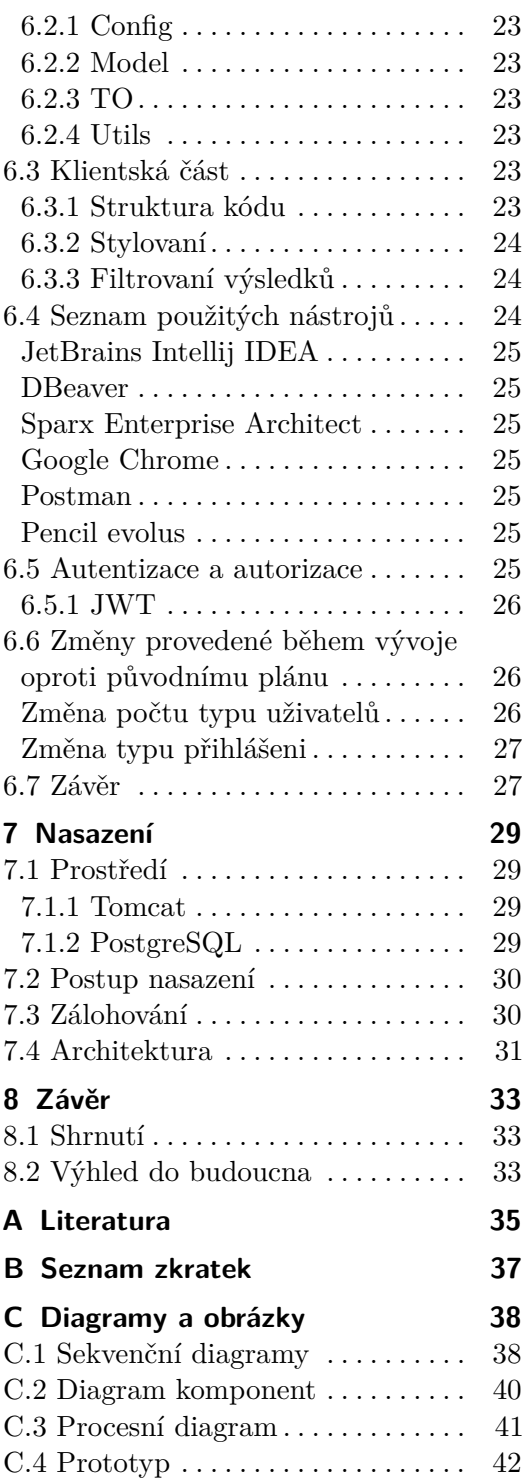

# **Obrázky Tabulky**

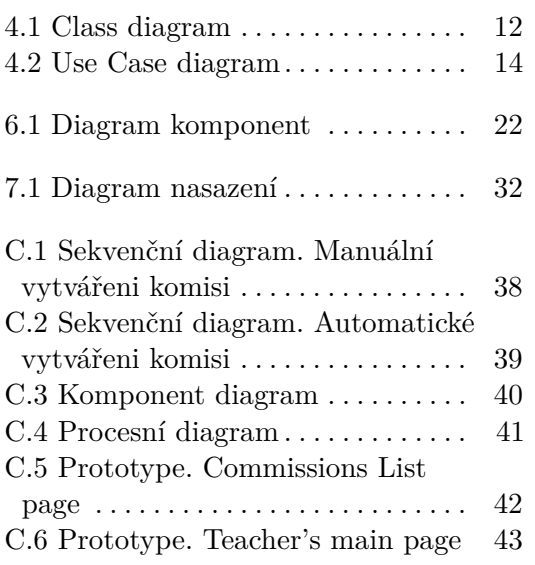

# <span id="page-8-0"></span>**Kapitola 1 Úvod**

Tato práce se zabývá analýzou, návrhem a následným vývojem webové aplikace pro vytváření státnicových komisí.

# <span id="page-8-1"></span>**1.1 Motivace**

Státnice (neboli státní závěrečné zkoušky) jsou nezbytnou součástí vysokoškolského vzdělání. Jejich cílem je ověření znalostí získaných studentem během celé doby studia. U státnic zasedají členové zkušební komise (skupina učitelů, především z fakulty, na které probíhají konkrétní státnice). Sestavení těchto zasedacích komisí je poměrně složitá kombinatorická úloha. Sekretariát fakulty se jí zabývá docela dlouhou dobu, protože různé možnosti složení zkušební komise kombinuje "na papíře". Zástupce sekretariátu FELu proto přišlo s požadavkem vymyslet a implementovat systém, který by složení komise usnadnil.

# <span id="page-8-2"></span>**1.2 Cíle**

Cílem této práce je navrhnout a implementovat informační systém, který umožní sekretariátu rychle a bez problému vytvářet skupiny učitelů pro státní závěrečné zkoušky.  $\,$  Cílem této práce je navrhnout a implementovat informační systém, který umožní sekretariátu rychle a bez problému vytvářet skupiny učitelů pro státní závěrečné zkoušky. Projekt je rozdělen do několika kapitol: 1. Sběr

Projekt je rozdělen do několika kapitol:

- fikaci požadavků.
- závěrečné zkoušky.<br>
Projekt je rozdělen do několika kapitol:<br> **1.** Sběr a analýza požadavků.<br>
Tato kapitola popisuje průběh sběru a specifikaci požadavků.<br> **2.** Návrh řešení. Dále bude popsán navržený prototyp a získaná zp vazba po testování sekretariátem. Sběr a analýza požadavků. Tat<br>fikaci požadavků.<br>Návrh řešení. Dále bude pops<br>vazba po testování sekretariát<br>a. Implementace prototypu.<br>b. Testování prototypy sekretariát nkaci pozadavku.<br>
Návrh řešení. Dále bude popsán navrž<br>
vazba po testování sekretariátem.<br> **a.** Implementace prototypy.<br> **b.** Testování prototypy sekretariátem.<br> **c.** Úpravy po testování. Pravděpodobn<br>
celvetariátu splažna Návrh řešení. Dále bude popsán navržený prototyp a získaná zpětná vazba po testování sekretariátem.<br> **a.** Implementace prototypu.<br> **b.** Testování prototypy sekretariátem.<br> **c.** Úpravy po testování. Pravděpodobné je, že než
	-
	-
	- sekretariátu splněna, tento cyklus se zopakuje několikrát. 1. Implementace prototypu začne samostatná implementace aplikace. Po testování prototypu začne samostatná implementace aplikace. Bude samostatná implementace aplikace. Bude  $\frac{3}{2}$ . Po testování prototypu začne samostatn
	- potřeba vyvinout backendovou a frontendovou část

# 1. Úvod **........................................ .**4. Nasazení. Nemalou část zabere nasazení celého systému na již existující

servery a finální testování funkčnosti aplikace.

# <span id="page-10-0"></span>**Kapitola 2 Rešerše**

Tato kapitola se zabývá analýzou na trhu existujících řešení, která cílí na tvorbu plnohodnotných webových aplikací. Doplněna je o technologie na implementaci frontendových a backendových části aplikace.

# <span id="page-10-1"></span>**2.1 Analýza již existujících řešeni**

Bylo provedeno hledání aplikací podobných té, která se dle zadání bude vyvíjet. Neočekávalo se, že se podaří najít aplikaci, která obsahuje podobnou funkcionalitu [\[3.3\]](#page-14-3), jako ta, která se implementuje. Výsledná aplikace musela splňovat minimálně následující požadavky: Bylo provedeno hledání aplikací podobných té, která se dle zadání bu vyvíjet. Neočekávalo se, že se podaří najít aplikaci, která obsahuje podobní funkcionalitu $[3.3]$ , jako ta, která se implementuje. Výsledná aplikace mus % vyvíjet. Neočekávalo se, že se podaří najít aplikaci, která obsahuje podobnou funkcionalitu [3.3], jako ta, která se implementuje. Výsledná aplikace musela splňovat minimálně následující požadavky:<br> **1.** Možnost vytváře

- 
- že by ve skupině byl přítomen člověk disponující nějakou vlastností.

Ve většině výsledcích vyhledávání se objevily jednoduché aplikace (především pro mobilní zařízení) pro vytváření skupin. Takové aplikace však pro účel našeho projektu nepostačují.

# <span id="page-10-2"></span>**2.2 Analýza technologií pro vývoj webových aplikací**

V této podkapitole jsou zkoumány oblíbené technologie, pomocí nichž se v současnosti staví webové aplikace. Je rozdělena na dvě části: analýzu backendových technologií a analýzu frontendových technologií.

#### <span id="page-10-3"></span>**2.2.1 Backend**

Protože systém představuje kompletní plnohodnotnou webovou aplikaci, je potřeba si zvolit vhodný nástroj pro jeho realizaci. Vzniká tak otázka, jakou technologii pro vývoj webové aplikace použít. V dnešní době jsou nejpopulárnější následující backend frameworky: Laravel, Django, Spring Boot a další [\[1\]](#page-42-1). V následující podkapitole jsou uvedeny některé vlastnosti vyjmenovaných technologií.

# 2. Rešerše **.......................................**

#### **Laravel**

Laravel je PHP framework určený pro vývoj webových aplikací. Laravel je více méně nový framework (poprvé vydaný v roce 2011). Laravel nabízí vývojářům celý ekosystém. Co se týče vývoje na PHP, Laravel obsahuje téměř vše, co je potřeba pro vytvoření robustní backendové aplikace: PHPUnit je framework pro testování, Artisan je rozhraní příkazového řádku pro migraci databáze a vytváření modelů. S pomocí vestavěného serveru Homestead lze vytvářet virtuální prostředí, pracovat se směrováním, zpracovávat middleware a také pohodlně propojovat pohledy se šablonami Blade [\[4\]](#page-42-2).

Na frameworku Laravel běží populární webové portály, jako jsou Deltanet Travel, Neighborhood Lender a MyRank.

#### **Django**

Django je open source web framework napsaný v Pythonu, který se volně drží architektury Model-view-controller. Mezi programátory se Python považuje za jazyk, pro který je potřeba nízká úroveň vstupních znalostí.

Silné stránky Django:

- **.** Framework podporuje návrhový vzor MVC.
- **.** Je to rychlý framework, není zatížený nadbytečnými funkcemi.
- **.** Projekty na Django jsou kompaktní v kódu.
- **.** Django je projekt fungující napříč platformami. Skvěle funguje na různých operačních systémech. Kromě toho podporuje interakci s různými databázemi.
- **.** Aplikace postavené na Django jsou dobře rozšiřovatelné.

Na frameworku Django běží populární webové portály, jako jsou Instagram, Pinterest a Coursera.

#### **Spring Boot**

Spring Boot [\[2\]](#page-42-3) je vývojový backendový framework založený na Java, který se používá jak pro vývoj mikroservisu, tak i pro rozsáhlejší projekty. Tento framework usnadňuje vytváření aplikací založených na Spring.

Výhodami tohoto frameworku jsou:

- **.** Umožňuje vytvářet samostatné Spring aplikace s minimálním úsilím a zjednodušuje proces jejich konfigurace. Aplikace na Spring Boot lze lehce spustit pomocí příkazu java-jar.Umožňuje vytvářet samostatné Spring aplikace s minimálním úsilím a zjednodušuje proces jejich konfigurace. Aplikace na Spring Boot lze lehce spustit pomocí příkazu java-jar.
- **.** Má interní analyzátor chyb, který je umožňuje snadno odhalit už v průběhu stavby(buildu) aplikace.
- **.** Podporuje aplikační servery Tomcat a Jetty. Tudíž programátor se nemusí zabývat spuštěním aplikačního serveru. Framework to zařídí sám.
- **.** Poskytuje názorné "startovací" závislosti zjednodušující konfiguraci.
- **.** Absolutně žádné generování kódu a žádný požadavek na konfiguraci XML.
- **.** Usnadňuje použití principu softwarového patternu známého jako "Convention over Configuration" [\[3\]](#page-42-4).

Jednou z největších výhod ve prospěch Spring Bootu je skutečnost, že na fakultě používáme Javu se Spring Bootem v mnoha předmětech. Navíc autor práce má s tímto frameworkem vlastní zkušenosti. Proto bylo rozhodnuto pro vývoj použít Spring Boot framework.

Na frameworku Spring Boot běží populární webové portály, jako jsou Trivago, Via Varejo a Intuit.

#### <span id="page-12-0"></span>**2.2.2 Frontend**

Pro implementaci frontendové části aplikace se autor rozhodl použít JavaScript framework. Na základě nejrůznějších porovnání a výzkumů [\[5\]](#page-42-5) byl učiněn závěr, že bude vybrán jeden ze tří populárních frameworků: Vue.js, Angular.js a React.js.

#### **Angular**

Angular je nejstarší z výše uvedených frameworků, má dobrou podporu. Neyýhodu Angularu autor spatřuje v tom, že pro jeho použití je potřeba se naučit nový jazyk – TypeScript. A to, protože veškerá dokumentace k Angularu je napsaná v něm.

#### **React**

React si podle výzkumů [\[6\]](#page-42-6) získal široké přijetí na trhu. Na trhu práce je po odbornících znalých Reactu sháňka a budoucnost tohoto frameworku vypadá dobře. React může být dobrou volbou pro někoho, kdo začíná s frontendovými frameworky na JavaScriptu. Schopnost bezproblémové integrace s jinými frameworky poskytuje velkou výhodu pro ty, kteří chtějí ve svém kódu určitou flexibilitu.

#### **Vue**

Vue je v seznamu nejpoužívanějších frameworků nejnovější. V posledních několika letech si zároveň vede jako silný konkurent pro Angular a React. Tento fakt pravděpodobně hraje roli u mnoha čínských gigantů, jako jsou Alibaba a Baidu, kteří si jako primární framework JavaScriptu vybírají právě Vue.

2. Rešerše **.......................................**

Všechny tři frameworky jsou vhodné pro implementaci frontendu. Autor práce se rozhodnul pro React.js. Framework React.js má velmi podrobnou dokumentaci a rozsáhlý počet uživatelů, což může výrazně urychlit proces učení a ušetřit čas na vývoj aplikace. Během práce s tímto frameworkem autor projektu navíc získá spoustu zkušeností, které pro něj budou přínosem také v budoucnosti. React.js je známý i díky svým výhodným vlastnostem.

#### **React Komponenty**

React disponuje komponenty, které se umí samy spravovat. Komponenty fungují na základě dědičnost a zapouzdření, což jim umožňuje vytvářet komplexní UI.

#### **React Stavy**

Stavy (neboli "state") jsou silnou vlastností, díky níž lze snadno předávat data prostřednictvím aplikace a udržovat stav mimo DOM. Vytváření interaktivních uživatelských rozhraní je proto snadné. Stačí navrhnout jednoduchá zobrazení pro každý stav a React bude při změně dat efektivně aktualizovat a zobrazovat ty správné komponenty.

React lze také zobrazit na serveru pomocí Node.js a napájet mobilní aplikací s pomocí React Native.

#### **React Redux**

Redux je stavový kontejner pro aplikace JavaScriptu. Pomáhá psát aplikace, které se chovají konzistentně, běží v různých prostředích (klient, server a nativní) a lze je snadno otestovat. Kromě toho poskytuje výhody pro vývojáře, jako je například editace živého kódu v kombinaci s časovým ladicím programem. Redux lze použít společně s Reactem nebo s jakoukoliv jinou frontend knihovnou. Je malý (2 kB, včetně závislostí), ale má k dispozici velký ekosystém doplňků. [\[7\]](#page-42-7)

#### <span id="page-13-0"></span>**2.2.3 Závěr**

Tato kapitola se zabývala rešerší výběru vhodného nástroje na implementaci systému. Ve výsledku byla zvolena následující kombinace: za backendovou část bude zodpovědný Spring Boot framework pro jazyk Java, za frontendovou - React.js framework pro JavaScript.

# <span id="page-14-0"></span>**Kapitola 3 Analýza**

V této kapitole je popsán stávající stav a účel aplikace. Svou pozornost pak autor směruje k definování funkčních a nefunkčních požadavků na systém.

### <span id="page-14-1"></span>**3.1 Stávající stav**

Současná situace je taková, že sekretariát tráví spoustu času vymýšlením podoby a sestavováním komisí a zjišťováním, který učitel je zrovna volný a který nemůže být k dispozici. Nejde přitom o hodiny, ale o dny. Po sestavení komise sekretariát musí nějakým způsobem (nejčastěji e-mailem) zvoleným členům příslušných komisí oznámit nutnost jejich přítomnosti u závěrečné zkoušky.

Po několika bezúspěšných žádostech o vytvoření systému v rámci fakulty sekretariát převzal iniciativu do vlastních rukou a o návrh systému požádal vedoucího autorovy práce, který projekt zadal studentům jako semestrální práci.

# <span id="page-14-2"></span>**3.2 Účel aplikace**

Aplikace je určena především k usnadnění práce sekretariátu. V podstatě jde o plnohodnotnou webovou aplikaci, která bude v ideálním scénáři přístupná po přihlášení v SSO. Systém bude představovat "online" interaktivní aplikaci, která bude zohledňovat funkční požadavky, které jsou popsány dále.

# <span id="page-14-3"></span>**3.3 Požadavky**

V podkapitole "Funkční požadavky" jsou vyjmenované požadavky sekretariátu na aplikaci [\[23\]](#page-43-0). Požadavky jsou rozdělené na podkategorie MUST HAVE a NICE TO HAVE. Některé požadavky jsou vlastním návrhem autora.

#### <span id="page-15-0"></span>**3.3.1 Funkční požadavky**

#### **MUST HAVE**

- 
- **. 1. Systém bude umožňovat uživateli vytvářet nové skupiny lidí.<br>
2. Systém bude umožňovat uživateli vytvářet nové skupiny lidí.<br>
2. Systém bude umožňovat uživateli editovat již existující komi** 1. Systém bude umožňovat uživateli vytvářet nové skupiny lidí.<br>
2. Systém bude umožňovat uživateli editovat již existující komise.<br>
3. Systém bude umožňovat uživateli schvalovat již existující komise.
- 1. Systém bude umožňovat uživateli vytvářet nové skupiny lidí.<br>2. Systém bude umožňovat uživateli editovat již existující komise.<br>3. Systém bude umožňovat uživateli schvalovat již existující komise.<br>4. Systém bude umožňova
	-
- 1. Systém bude umožňovat uživateli vytvářet nové skupiny lidí.<br>
2. Systém bude umožňovat uživateli editovat již existující komise.<br>
3. Systém bude umožňovat uživateli schvalovat již existující komise.<br>
4. Systém bude umožň 2. Systém bude umožňovat uživateli editovat již existující komise.<br> **3.** Systém bude umožňovat uživateli schvalovat již existující komise.<br> **4.** Systém bude umožňovat uživateli měnit stav existující komise.<br> **5.** Systém bu existující komise. 1. Systém bude umožňovat uživateli něnit stav existující komise.<br>
5. Systém bude umožňovat uživateli přidávat/měnit pracoviště v rámci existující komise.<br>
6. Systém bude umožňovat uživateli nastavovat úvazek každému členu
- komise. 1. Systém bude umožňovat uživateli přidávat/měnit pracovistě v rále zistující komisé.<br> **6.** Systém bude umožňovat uživateli nastavovat úvazek každému č<br/>komisé.<br> **7.** Systém bude umožňovat uživateli výběr z vícero kombi
	-
- **.**8. Systém bude umožňovat uživateli nastavovat úvazek každému členu komise.<br>**7.** Systém bude umožňovat uživateli výběr z vícero kombinací komisí.<br>**8.** Systém bude umožňovat uživateli volit obor/zaměření, pro nějž je kom je vhodná. 1. Systém bude umožňovat uživateli výběr z vícero kombinací komi 8. Systém bude umožňovat uživateli volit obor/zaměření, pro nějž je je vhodná.<br> **9.** Systém bude schopen automaticky posílat e-maily různých typů.<br> **10.** Sys 10. Systém bude umožňovat uživateli volit obor/zaměření, pro n je vhodná.<br>
10. Systém bude schopen automaticky posílat e-maily různých 10. Systém bude umožňovat členům komisí reagovat na výzvu.<br>
11. Systém bude umožňovat č **.**<br>**9.** Systém bude schopen automaticky posílat e-maily různých typů.<br>**10.** Systém bude umožňovat členům komisí reagovat na výzvu.<br>**11.** Systém bude umožňovat členům komisí doporučit dalšího člena komise.<br>**NICE TO HAVE** 
	-
	-
	-

#### **NICE TO HAVE**

- **.** Systém bude umožňovat členům komisí doporučit dalšího člena komise.<br> **NICE TO HAVE**<br> **1.** Systém umožňuje učitelům preferenci oboru, jehož zkoušejícím chce v rámci komise být. rámci komise být. 1. Systém umožňuje učitelům preferenci oboru, jehož zkouše rámci komise být.<br>2. Systém bude schopen export data z Excelu v CSV podobě.<br>3. Systém bude umožňovat uživateli zprostředkovat přístup 1. Systém umožňuje učitelům preferenci oboru, jehož zkoušejícím chce v rámci komise být.<br>
2. Systém bude schopen export data z Excelu v CSV podobě.<br>
3. Systém bude umožňovat uživateli zprostředkovat přístup do aplikace dal
	-
- dalším uživatelům. 2. Systém bude schopen export data z Excelu v CSV podobě.<br>
3. Systém bude umožňovat uživateli zprostředkovat přístup do aplikace<br>
dalším uživatelům.<br>
4. Systém bude umožňovat uživateli vytvářet a editovat e-mailové šablony
- **4.** Systém bude umožňovat uživateli vytv.<br>**2. 3.3.2 Nefunkční požadavky**<br>**1.** Uživatelsky přívětivé a jednoduché UI.<br>**2.** Rychlost.

# **3.3.2 Nefunkční požadavky . 3.3.2 1**<br>**1.** Uživatels<br>**2.** Rychlost.<br>**3.** Systém b

- 
- 
- <span id="page-15-1"></span>1. Uživatelsky přívětivé a jednoduché UI.<br>
2. Rychlost.<br>
3. Systém bude pracovat s reálnými data z již existující databáze.<br>
4. Funkčnost ve všech moderních prohlížečích. 1. Uživatelsky přívětivé a jednoduché UI.<br>
2. Rychlost.<br>
3. Systém bude pracovat s reálnými data z již<br>
4. Funkčnost ve všech moderních prohlížečích.<br>
5. Responsible design. 2. Rychlost.<br>
3. Systém bude praco<br/><br>
4. Funkčnost ve všech<br>
5. Responsible design.<br>
6. Lokalizace (CZ, EN 16. Systém bude pracovat s reálnými data<br>
16. Funkčnost ve všech moderních prohlíže<br>
16. Responsible design.<br>
16. Lokalizace (CZ, EN) jako nice to have.<br>
16. Responsible design.
	-
	-
	-

#### <span id="page-16-0"></span>**3.4 Závěr Contract Contract Contract Contract Contract Contract Contract Contract Contract Contract Contract Contract Co**

V této kapitole jsou popsány současný stav a účel aplikace a definované funkční a nefunkční požadavky. Na začátku vývoje aplikace byl autor připraven na možné požadavky na změny, ale k těm nakonec nedošlo.

**........................................** 3.4. Závěr

# <span id="page-18-0"></span>**Kapitola 4 Návrh**

Tato kapitola obsahuje koncept navrženého systému. Dále obsahuje popis základních entit systému. V dalších částech kapitoly se autor zaměřuje na proces vytváření komisí, kvůli němuž se aplikace vyvíjí, a popisuje jednotlivé role uživatelů v systému. Všechny diagramy jsou vytvořené v jazyce UML[\[8\]](#page-42-8) pomoci nástroje Sparx Enterprise Architect [\[6.4\]](#page-32-0).

### <span id="page-18-1"></span>**4.1 Entity**

Diagram tříd [\[4.1\]](#page-19-2) zohledňuje balíček model, který obsahuje základní entity systému.

#### <span id="page-18-2"></span>**4.1.1 User**

User je jednou z hlavních a největších entit v systému. Tato entita obsahuje atributy popisující člověka. User v systému má dvě role: Teacher a Manager [\[4.3\]](#page-21-0). Uživatelé Manager a Teacher mají odlišné atributy, a proto bylo rozhodnuto unikátní atributy přesunout do samostatných tříd ManagerProperty a TeacherProperty. Existuje také třída StudentProperty, která by měla reprezentovat studenta, ale nepoužije se. V budoucnosti může být použita při případném rozšíření funkcionality systému o možnost přiřazení studentů k jednotlivým zkouškám a komisím. Student tento systém nebude nijak používat, a proto ho zmiňujeme pouze jako entitu, a ne jako uživatele.

#### <span id="page-18-3"></span>**4.1.2 Commission**

Commission vypadá v aplikaci jako hlavní entita, ale nemá unikátní atributy a v podstatě je jenom souhrnem jiných entit. Má atributy teachers, exam, location a state. State je enum který může nabýt až tří hodnot: Approved, Editable a Draft. Co znamenají tyto stavy a kde se používají, se popisuje v části věnované vytváření komisí [\[4.2\]](#page-19-1).

# 4. Návrh **........................................**

#### <span id="page-19-0"></span>**4.1.3 E-mail**

Jde o jednoduchou třídu reprezentující e-mail. E-maily se budou rozesílat na žádost uživatele. Pro odesílání e-mailů byl vytvořen speciální účet na Gmail. Pro vytvářeni a posílaní e-mailů přímo z aplikace byl použit JavaMailSender z balíčku org.springframework.mail.javamail. E-mail má atribut emailType a tento atribut má tři hodnoty: Final, Recommended a Nominated. E-maily různých typů se budou odlišovat pouze šablonou zprávy a předmětem zprávy. Tyto šablony lze bez problémů editovat.

<span id="page-19-2"></span>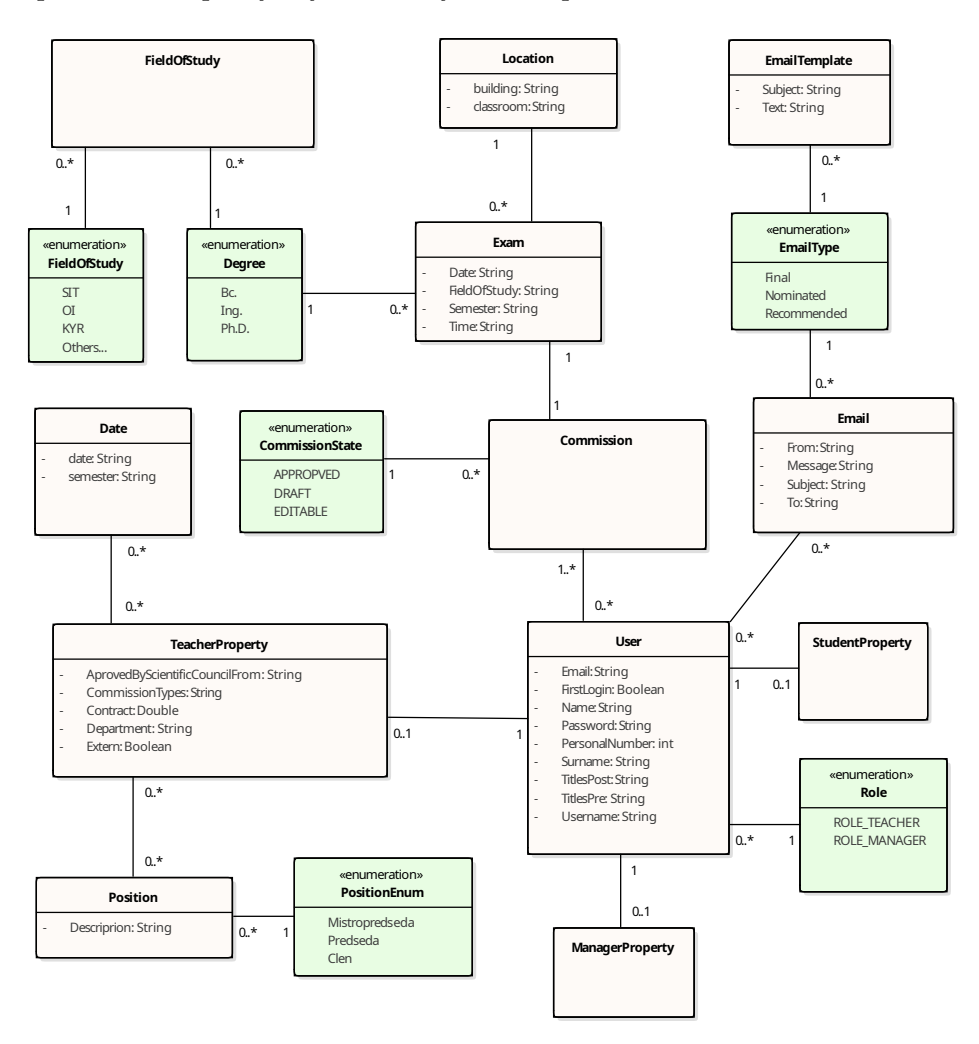

**Obrázek 4.1:** Class diagram

# <span id="page-19-1"></span>**4.2 Proces generování komisí**

Diagram představující celý proces vytváření komise je obsazen v přilože [\[C.4\]](#page-48-1).

#### **4.2.1 Popis procesu vytváření komise z hlediska uživatele:**

- **.**<br>**4.2.1 Popis procesu vytváření komise z hlediska uživatele:<br><b>1.** Manager si zvolí potřebné parametry pro vytvoření komise: datum a čas začátku zkoušky, obor a místnost. začátku zkoušky, obor a místnost.
- <span id="page-20-0"></span>1. Manager si zvolí potřebné parametry pro vytvoření komise: datum a čas začátku zkoušky, obor a místnost.<br>2. Systém podle vstupních parametrů nakombinuje seznamy učitelů. Systém zohlední časovou dostupnost učitelů, jejich zohlední časovou dostupnost učitelů, jejich preferenci a úvazky. Pro výběr učitele systém zohledňuje také to, jestli je oprávněný v komisi zasedat. 2. Systém podle vstupních parametrů nakombinuje seznamy učitelů. Systém zohlední časovou dostupnost učitelů, jejich preferenci a úvazky. Pro výběr učitele systém zohledňuje také to, jestli je oprávněný v komisi zasedat.<br>3.
- pouze pro interní použití. 2. státem zobrazí seznam komisí a přiřadí ji stav DRAFT. Tento stav j<br> **3.** Systém vytvoří komisi a přiřadí ji stav DRAFT. Tento stav j<br>
pouze pro interní použití.<br> **4.** Systém zobrazí seznam komisí s různými kombinacemi u
	-
- 1. Systém vytvoří komisi a přiřadí ji stav DRAFT. Tento stav je určený pouze pro interní použití.<br>
1. Systém zobrazí seznam komisí s různými kombinacemi učitelů.<br>
1. Manager zvolí komisi, kterou chce vytvořit kliknutím na Zvolená komise poté přejde do stavu EDITED a zbylé (se stavem DRAFT) se vymažou. Vytvořenou komisi manager může najít po kliknutí na tlačítko Commissionlist v headeru stránky. 5. Manager zvolí komisi, kterou chce vytvořit kliknutím na tlačítko Create.<br>
Zvolená komise poté přejde do stavu EDITED a zbylé (se stavem DRAFT) se vymažou. Vytvořenou komisi manager může najít po kliknutí na tlačítko Com
	- PROVED. Pokud už komise v tom stavu je, editovat ji nelze.

#### <span id="page-20-1"></span>**4.2.2 Proces vytváření komisí z hlediska systému**

- **.** Manager muze komisi editovat, pokud nebyla prevedena do stavu AP-<br>PROVED. Pokud už komise v tom stavu je, editovat ji nelze.<br>**4.2.2 Proces vytváření komisí z hlediska systému**<br>1. Na REST controller, který poslouchá na nebo na /commission/create přijde POST požadavek obsahující objekt CreatorTO. Tento objekt obsahuje veškeré potřebné informace pro vytvoření komise: čas, datum, studijní program, identifikátor místnosti a seznam učitelů. % nebo na /commission/create přijde POST požadavek obsahující ob jekt CreatorTO. Tento objekt obsahuje veškeré potřebné informace pro vytvoření komise: čas, datum, studijní program, identifikátor místnosti a seznam učitelů
- metodu generateCommission ze třídy CommissionMaker. Tato metoda vybere z databáze pouze učitele, kteří jsou v daný den k dispozici (nepřisedají jiné komisi a nemají ten den obsazený jinou aktivitou). Aplikace poté nakombinuje seznamy komisí, které budou ihned filtrovány. Jeden filtr vymaže seznamy, v kterých není učitel, který může v komisi zasedat v roli předsedy. V případě požadavku na manuální vytvoření už není potřeba nic kombinovat, protože seznam učitelů je již obsahem objektu CreatorTO. Kontrolér rovnou vyvolá metodu saveManual z třídy CommissionService a přidá objekt CreatorTO do nej. % zasedat v roli předsedy. V případě požadavku na manuální vytvoření už není potřeba nic kombinovat, protože seznam učitelů je již obsahem objektu CreatorTO. Kontrolér rovnou vyvolá metodu saveManual z třídy CommissionSer
- ukládání komise do databáze servisy vytvoří příslušné Exam objekty. **.**4. Po vytvoření a uložení komise, metody vrací novou komisi do datal ukládání komise do databáze servisy vytvoří příslušné Exa<br>**4.** Po vytvoření a uložení komise, metody vrací novou komisi.<br>Sekvenční diagramy, popisujíc
	-

Sekvenční diagramy, popisující proces vytváření komisi jsou v příloze teto práce. [\[C.1\]](#page-45-2) [\[C.2\]](#page-46-0)

# 4. Návrh **........................................**

# <span id="page-21-0"></span>**4.3 Role v systému**

Funkcionalita systému je rozdělena na dvě části - manažerskou a učitelskou, a bude využívána dvěma typy uživatelů: Manager a Učitel.

#### **Manažer**

Manažer představuje základního uživatele (očekávání je že to bude pracovník sekretariátu FELu).

#### **Učitel**

Učitelem v systému nazýváme člověka, který byl vyzván k zasedání u státnicových komisi.

<span id="page-21-1"></span>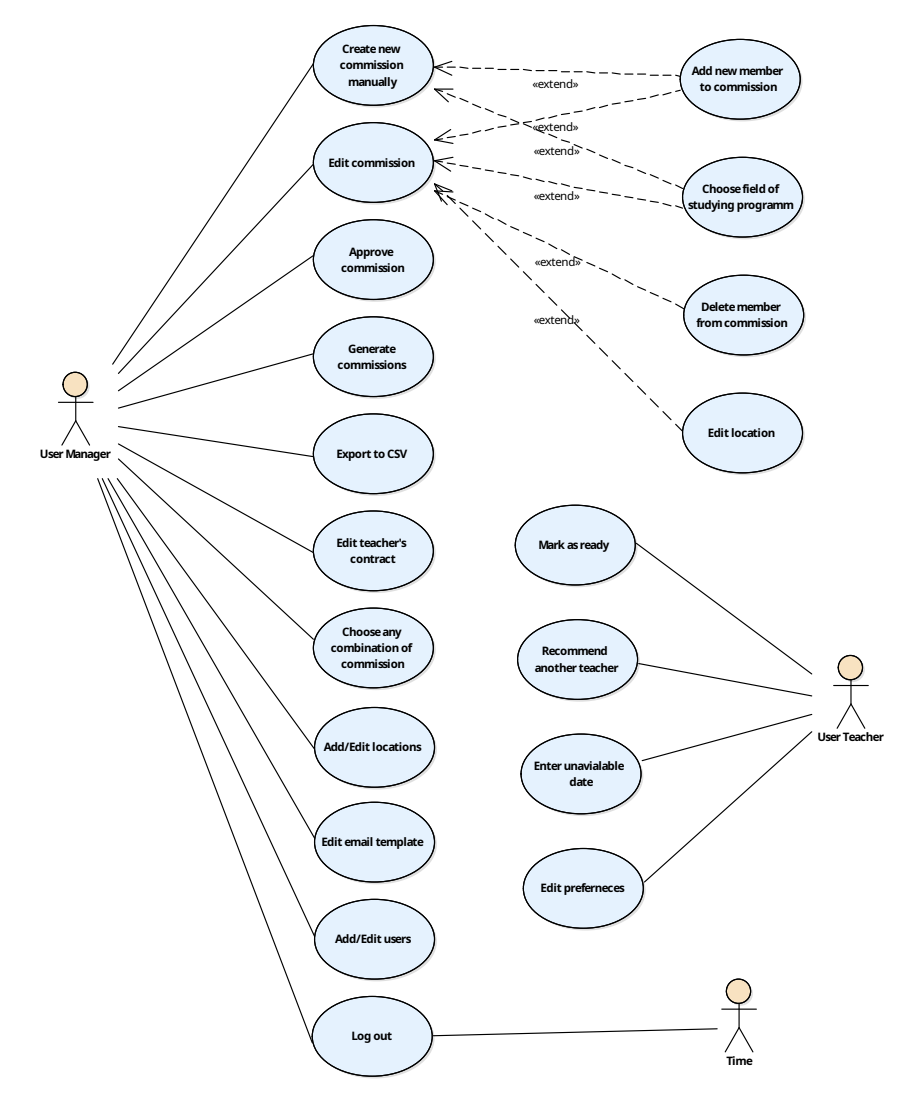

**Obrázek 4.2:** Use Case diagram

**........................................** 4.4. Závěr

Na obrázku [\[4.2\]](#page-21-1) jsou znázorněny případy užití systému rozdělené podle role.

<span id="page-22-0"></span>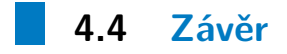

V této kapitole se autor zaměřil na návrh aplikace pro vytváření státnicových komisí. Byl popsán účel hlavních entit systému a následně postup sestavování komisí a popsaní rolí v systému. V další kapitole autor popíše prototyp aplikace a podrobněji se rozepíše o jejím testování.

# <span id="page-24-0"></span>**Kapitola 5 Prototypování**

Tato kapitola je rozdělena na dvě podkapitoly - Prototyp a Testování prototypu. Podkapitola Prototyp obsahuje souhrnné informace o prototypu a o tom, jaké funkce náleží jednotlivým uživatelům. Podkapitola Testování popisuje proces testování prototypu a jeho výsledky.

# <span id="page-24-1"></span>**5.1 Prototyp**

Samotná aplikace se dělí na několik částí. První část je manažerská, která je přístupná pracovníkům sekretariátu, druhá část je učitelská, která bude přístupná pouze učitelům, kteří byli vyzváni k účasti v komisi státní závěrečné zkoušky.

### <span id="page-24-2"></span>**5.1.1 Manažerská část**

V této části systému se realizuje podstatnější část funkčních požadavků na systém. Za důležité autor práce považuje následující:

- **.** Vytváření a modifikace státnicových komisí;
- **.** Automatické vytváření komisí podle zvolených parametrů;
- **.** Informování předsedů komisí o jejich účasti;
- **.** Nastavení úvazku;
- **.** Editace šablon e-mailů;
- **.** Editace uživatelských oprávnění;
- **.** Vytváření nových uživatelů;

#### <span id="page-24-3"></span>**5.1.2 Učitelská část**

Tato část aplikace představuje rozhraní pro učitele, který byl vyzván k zasedání ve státnicové komisi. Učitelům jsou dostupné zcela jiné scénáře pro práci se systémem než uživatelům v roli manažerů.

- **.** Reakce na výzvy o členství ve státnicové komisi;
- **.** Návrh náhradního učitele v případě nemožnosti účasti;
- **.** Oznámení systému o vlastních časových možnostech s pomocí jednoduchého rozhraní kalendáře;

V příloze jsou screenshoty hlavni stránky uživatele v roli Manager [\[C.5\]](#page-49-1) a Učitel [\[C.6\]](#page-50-0).

### <span id="page-25-0"></span>**5.2 Testování prototypu**

Cílem testovaní prototypů není ověřit funkčnost jednotlivých části systému, protože prototyp představuje pouze několik desítek wireframů s předepsanými daty a tlačítky umožňující přechod mezi wireframy. Cílem testování je získat UX (User Experience) uživatele a dozvědět se o jeho celkovém dojmu z aplikace. Účastníci testování projdou dva scénáře. Po skončení testování odpoví otázky v jednoduchém dotazníku. Zároveň se budou moct rozepsat o vlastních názorech a myšlenkách.

#### <span id="page-25-1"></span>**5.2.1 Postup testování**

Účastníkovi bude popsán hlavní problém, který bude řešit pomocí vyvinuté aplikace. Účastník dostane seznam úkolů (neboli scénářů), které bude muset splnit. Účastník poté vyplní krátký a jednoduchý dotazník. % aplikace. Účastník dostane seznam úkolů (neboli scénářů splnit. Účastník poté vyplní krátký a jednoduchý dotazn $\begin{tabular}{ll} \hline \textbf{Scénář role Manager:} \\\\ 1. & \textbf{Vytvořit novou skupinu ručním přidáváním učitelů.} \\\\ 2. & \textbf{Využít automatické vytváření skupin a vybrat libov.} \end{tabular}$ 

#### **Scénář role Manager:**

- 
- 1. Vytvořit novou skupinu ručním přidáváním učitelů.<br>
2. Využít automatické vytváření skupin a vybrat libovolný počet nabídnu-<br>
tých skupin. tých skupin. 1. Vytvořit novou skupin<br/> 2. Využít automatické vy<br/>tých skupin<br/>. 3. Poslat e-mail skupině. 4. Požádat o vytvoření C 2. Využít automatické vytvář<br>tých skupin.<br>3. Pošlat e-mail skupině.<br>4. Požádat o vytvoření CSV.<br>**Scénář role Teacher**:
	-
	-

#### **Scénář role Teacher:**

- 
- 1. Požádat o vytvoření CSV.<br> **2. Scénář role Teacher:**<br>
1. Reagovat na výzvu k zasedání ve státnicové komisi.<br>
2. Označit v kalendáři dny, ve kterých se učitel nebude **.**<br>2. Označit v kalendáři dny, ve kterých se učitel nebude moct komise zúčastnit. nit.

Účastníci testování budou seznámeni s omezeními prototypů. Například, že prototyp neumožňuje psát do input fieldu, a že při zařazení jednoho konkrétního učitele do komise, se zařadí jiný, předem definovaný učitel.

Je třeba zmínit, že účastníci testování nepatří do cílové skupiny uživatelů. Stalo se to kvůli špatné komunikaci s iniciátory, kteří jsou zároveň cílovou

**...................................** 5.3. Závěr testování

skupinou systému. Z toho plyne, že výsledky z testování nemusí být úplně relevantní.

#### <span id="page-26-0"></span>**5.2.2 Screener**

Screening znamená výběr respondentů na základě potřebných charakteristik (demografie, znalosti, chování, zvyklosti, postoje atd.) na základě konkrétních potřeb projektu. Vždy je totiž potřeba testovat s relevantní cílovou skupinou [\[10\]](#page-42-9).

Za cílovou skupinu je považovaný dospělý člověk se zaměstnáním ve vzdělávací oblasti (primárně z ČVUT FEL ), který má alespoň základní znalosti o používání počítače a webového prohlížeče.

#### <span id="page-26-1"></span>**5.2.3 Výsledky testování**

#### **Scénář role Manager**

**Účastník číslo 1, 26 let, umělec.** Testující zvládl bez větších potíží veškeré kroky. Objevilo se však několik nejasností, které je potřeba zohlednit. Testující byl zmatený a nechápal, co znamenají zelená a žlutá kolečka u jmen učitelů v sekci Commissions List [\[C.5\]](#page-49-1), jestli je na ně možné například kliknout. Účastníkovi přišlo divné, že není možné zrušit filtraci v sekci Commissions List. Účastníkovi nepřipadlo pohodlné a intuitivní ani rozhraní manuálního vytváření komisi.

**Účastník číslo 2, 22 let, student.** Testující zvládl bez větších potíží veškeré kroky. Během plnění třetího kroku ho překvapilo, že mu nebyla nabídnuta možnost editace e-mailu, který se zamýšlel odeslat.

#### **Scénář role Učitel**

**Účastník číslo 2, 22 let, student.** Testující zvládl bez potíží veškeré kroky. Avšak, v prvním kroku, v případě možnosti, že se učitel nemůže komise zúčastnit, uživatel klikne na určené tlačítko a systém mu nabídne dialogové okno se jmény možných náhradníků. Tato vlastnost systému se účastníkovi testu nelíbila. Účastník testu by měl raději možnost napsat omluvu nebo důvod, proč se zúčastnit nemůže, a to rovnou v aplikaci a bez toho, aniž by musel psát samostatný e-mail.

### <span id="page-26-2"></span>**5.3 Závěr testování**

Oba testující měli celkově z aplikace dobrý dojem a jednoduše splnili všechny scénáře. Ocenili jednoduchost vzhledu a minimalismus v designu, a to, že výsledný vzhled aplikace nehýří příliš velkým množstvím barev. Nic je tak nerušilo od splnění úkolu. Celkem toto testování je považováno za úspěšné za výjimkou toho, ze respondenty nepatřili do cílové skupiny. Zpětná vazba, 5. Prototypování **....................................**

získaná během testováni bude proanalyzovaná a připadne vylepšení vzhledu budou implementovány.

# <span id="page-28-0"></span>**Kapitola 6 Implementace**

Tato kapitola popisuje architekturu aplikace. Zabývá se serverovou a klientskou částí aplikace. [\[11\]](#page-42-10) Také zohledňuje proces implementace webové aplikace a problémy, které během ní vzniknou. Na konci se krátce věnuje zálohování dat na serveru.

# <span id="page-28-1"></span>**6.1 Serverová část**

Jak bylo zmíněno na konci druhé kapitoly, pro implementaci backendové (serverové) části autor zvolil framework Spring Boot. Serverem je program zpracovávající HTTP požadavky přicházející od webového klienta. Obecně lze architekturu Spring Boot aplikace rozdělit na čtyři vrstvy, a to následujícím způsobem: Prezentační vrstva, Business vrstva, Persistence vrstva a Databázová vrstva.

### <span id="page-28-2"></span>**6.1.1 Prezentační vrstva**

Tato vrstva zpracovává HTTP požadavky přicházející společně s požadavky JSON, parametry překládá do objektu a následně předává do byznys vrstvy. Také má na starosti autentizaci uživatelů. V podstatě lze říci, že webový klient komunikuje s prezentační vrstvou, kterou v aplikaci představuje balíček s názvem controllers.

#### <span id="page-28-3"></span>**6.1.2 Business vrstva**

Tato vrstva obsahuje veškerou logiku aplikace. Rovněž provádí autorizaci a validaci. V aplikaci ji představuje balíček s názvem services. Metody z toho balíčku většinou vrací buď samotné objekty, nebo data zabalené do response entity.

#### <span id="page-28-4"></span>**6.1.3 Persistence vrstva**

Persistence vrstva zahrnuje metody pro komunikaci s databází. Ve zdrojovém kódu ji představuje balíček s názvem repository. Každý interface z tohoto balíčku dědí org.springframework.data.jpa.repository.JpaRepository.

# 6. Implementace **....................................**

Použití toho interface umožňuje zredukovat velké množství kódu, který je potřebný pro implementaci DAO (data access object) vrstvy, tudíž ve zdrojovém kódu DAO balíček není. Základní rozhraní obsahuje veškeré CRUD operace. V některých třídách ale nestačily základní CRUD operace, a proto bylo potřeba vytvořit vlastní SQL dotazy.

<span id="page-29-1"></span>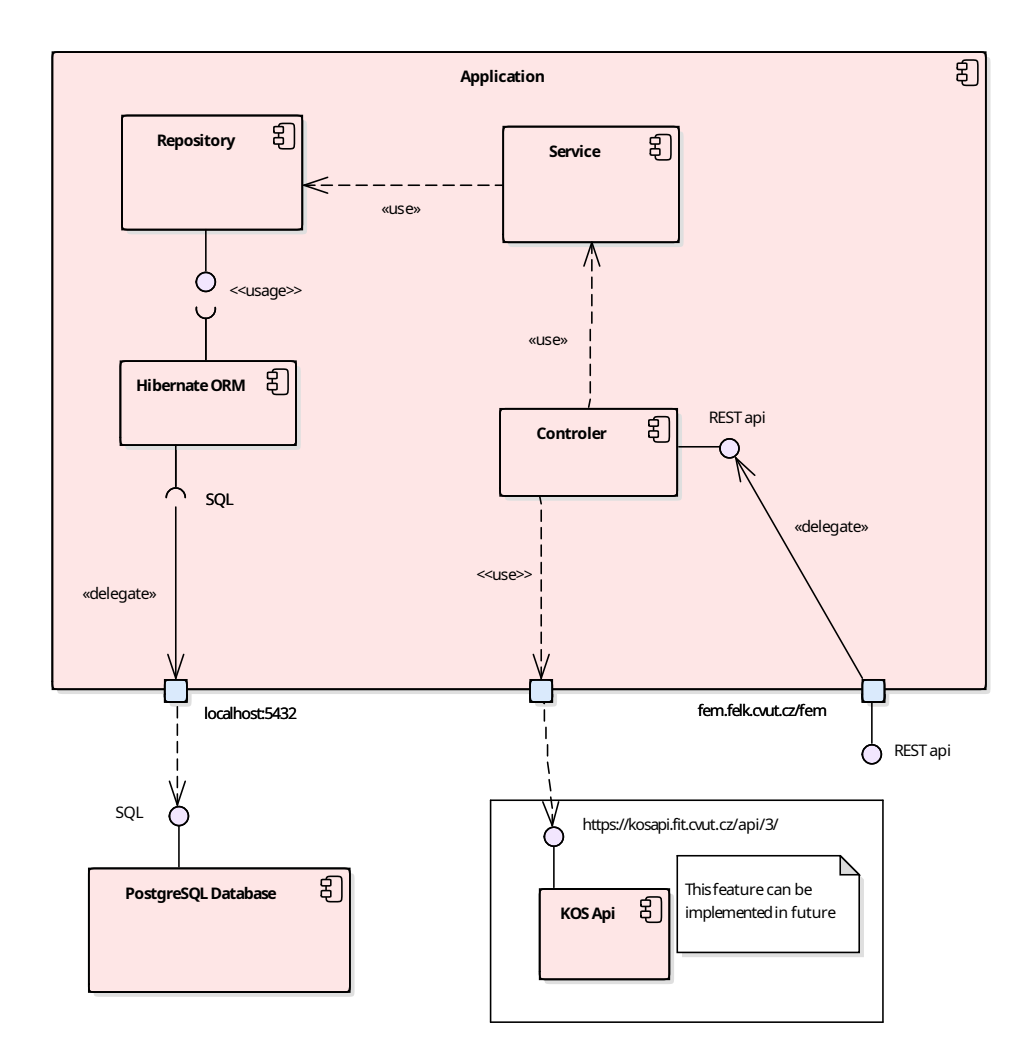

**Obrázek 6.1:** Diagram komponent

Obrázek [\[C.3\]](#page-47-1) ukazuje architekturu aplikace. V příloze je možně najít rozšířenou verzi tohoto diagramu.

# <span id="page-29-0"></span>**6.2 Struktura kódu**

Spring Boot nevyžaduje žádnou konkrétní strukturu kódu. Existuje však několik postupů, kterými se řídí vývojáři Spring Boot. Nejlepší způsob, jak uspořádat kód webových aplikací, je obecně použít přístup strukturovaný **....................................** 6.3. Klientská část

podle funkcí. Také existuje strukturovaní podle vrstev. Autorem bylo zvoleno strukturování podle vrstev důvodu, že je na strukturování zvyklý.

Zdrojový kód k výše zmíněným balíčkům, obsahuje následující: Config, Model, TO, utils.

#### <span id="page-30-0"></span>**6.2.1 Config**

Balíček config obsahuje konfigurační soubory. Je zdrojem definic beanu pro kontext aplikace. Jsou tam konfigurace pro samotnou aplikaci, konfigurace pro odesílání e-mailů a také bezpečnostní konfigurace.

#### <span id="page-30-1"></span>**6.2.2 Model**

Model obsahuje všechny entity systému [\[4.1\]](#page-19-2). Zahrnuje také subpackage obsahující enumy, které jsou použité ve třídách modelu.

#### <span id="page-30-2"></span>**6.2.3 TO**

TO (angl. transfer object) balíček obsahuje třídy-objekty určené pro transfer dat mezi vrstvami. Důvod použití takových struktur je v tom, že ne vždy je potřeba posílat celou entitu, ale jen její část. V aplikaci, tam kde je to možné, jsou TO entity použity pro posílaní dat mezi serverovou a klientskou části. Jinak se posílají obecné entity.

#### <span id="page-30-3"></span>**6.2.4 Utils**

Balíček utils obsahuje pomocné třídy, které nepatří do balíčku model. Patří mezi ně třída CommissionMaker která se stará o vytváření komisí, třídy pracující s CSV a XLS soubory a třídy, které řeší JWT autorizaci.

### <span id="page-30-4"></span>**6.3 Klientská část**

Na konci druhé kapitoly [\[2.2.3\]](#page-13-0) bylo rozhodnuto, že pro implementaci frontendové části se použije framework React JS. Autor této práce se v praxi nesetkal s frameworkem ReactJS a se samotným JavaScriptem měl možnost pracovat jen částečné. Vytváření UI rozhraní proto pro něj bylo první zkušeností. Využil při tom své intuice a časové a lokální možnosti. Node.js je sada knihoven pro JavaScript, která umožňuje jeho použití mimo prohlížeč. Zaměřuje se primárně na vytváření jednoduchých a snadno sestavitelných síťových klientů a serverů. Během instalace Node.js se automaticky instaluje npm. Npm je správcem balíčků pro Node.js.

#### <span id="page-30-5"></span>**6.3.1 Struktura kódu**

Bylo rozhodnuto zachovat výchozí strukturu React app a pouze ji rozšířit o vlastní psané komponenty. Zdrojový kód se nachází ve složce src/main/frontend. 6. Implementace **....................................**

Složka frontend je rootem React aplikace. Složka src dále byla rozdělena na podsložky následujícím způsobem:

- **.** components obsahuje komponenty, které byly použity při vykreslování obrazovky. Samozřejmě, mnoho komponent je použito opakovaně a na několika místech zároveň, a proto byly přemístěny do zvláštních komponent;
- **pages.** Soubory ve složce pages reprezentují cele webové stránky;
- **.** styles obsahuje soubory kaskádových stylů .css;
- **.** utils. Obsahuje soubor s konstantami a soubor zajišťující komunikaci se serverem. Pro komunikaci se serverem byla použita knihovna axios.

#### <span id="page-31-0"></span>**6.3.2 Stylovaní**

Jako CSS framework byl použit framework Material Design a jeho implementace v React.js s názvem Material UI [\[20\]](#page-43-1). Material Design je designový jazyk vyvinutý společností Google v roce 2014. Material Design rozšiřuje motivy "karet", a více využívá mřížkových rozvržení, responzivní animace a přechody, polstrování a hloubkové efekty, jako jsou osvětlení a stíny [\[21\]](#page-43-2). Během stylovaní frontendu autor se inspiroval barevným rozvržením webu FELu: bílošedé pozadí s modrými prvky.

#### <span id="page-31-1"></span>**6.3.3 Filtrovaní výsledků**

Na několika stránkách lze filtrovat výsledky. Na stránce CommissonList a TeacherOverview je možné vyfiltrovat komise podle následujících parametrů:

- **.** Typ studijního programu (Bc, Ing, PhD);
- **.** Studijní program (všechny aktuálně vyučované programy);
- **.** Semestr nebo datum;

Na stránce manuálního vytváření komisí ManualCreating lze vytvořit komisi na základě parametrů popsaných výše. Podle těchto parametrů se potom v seznamu zobrazí vhodný učitel. Na všech stránkách, kde je možné zobrazit výpis seznamu učitelů, je implementováno filtrování podle jména, příjmení a felusername.

### <span id="page-31-2"></span>**6.4 Seznam použitých nástrojů**

Autor neřešil žádnou analýzu nástrojů, protože to nebylo nutné. Se všemi nástroji, které byly použity při vývoji se autor seznámil během svého studia.

#### <span id="page-32-0"></span>**JetBrains Intellij IDEA**

JetBrains Intellij IDEA. IntelliJ IDEA je komerční vývojové prostředí (IDE) pro programování v jazycích Java, Groovy a dalších [\[12\]](#page-42-11). Kód (jak Java, tak i Javascript) autor psal v této IDE.

#### **DBeaver**

DBeaver je klientská softwarová aplikace SQL a nástroj pro správu databáze. Pro relační databáze používá rozhraní JDBC pro programování aplikací k interakci s databázemi pomocí ovladače JDBC. Pro ostatní databáze používá proprietární ovladače databáze [\[13\]](#page-43-3). Pomocí toho to nástroje autor nahlížel a případně opravoval databázi během vývoje aplikace.

#### **Sparx Enterprise Architect**

Enterprise Architect od společnosti Sparx Systems je kompletní CASE nástroj pro systémovou analýzu a návrh, který kompletně pokrývá cyklus vývoje systému, tzn. od zadání požadavků přes analýzu stavu, návrhu modelů, testování a údržbu, to vše s využitím diagramů v UML [\[14\]](#page-43-4). Veškeré diagramy, které byly nakreslené autorem, byly vytvořené pomocí Enterprise Architect.

#### **Google Chrome**

Browser Google Chrome Jeden z nejpopulárnějších internetových prohlížečů. Byl použit pro pozorovaní a debuggování frontendové části aplikace.

#### **Postman**

Postman je multiplatformní aplikace, která zvládá širokou škálu kroků od návrhu, přes testování, až po monitoring HTTP API [\[15\]](#page-43-5). Pomoci tohoto nástroje byly testovány vytvořené REST kontroléry na začátku vývoje, kdy ještě nebyla implementována frontendová část.

#### **Pencil evolus**

Pencil evolusje open-source nástroj pro prototypování GUI rozhraní. Pencil Evolus podporuje velký počet různých kolekcí tvarů určených nejen k prototypování desktopových rozhraní, ale také rozhraní mobilních platforem [\[16\]](#page-43-6). Za jeho hlavní výhodu autor považuje to, že Pencil Evolus podporuje exportování prototypu jako je HTML stránka s obrázky. Tento prvek umožnil autorovi editovat povahu prototypu po jeho exportování.

### <span id="page-32-1"></span>**6.5 Autentizace a autorizace**

Ideální by bylo, kdyby bylo přihlášení umožněno pomocí SSO [\[17\]](#page-43-7). Jedná se o stávající a dlouholetý funkční způsob přihlašování na ČVUT [\[9\]](#page-42-12). Výhod 6. Implementace **....................................**

použití SSO je několik:

- **.** Není potřeba implementace přihlašovacího systému.
- **.** Není nic jednoduššího, než využít toho, co již plně funguje.
- **.** ČVUT SSO je propojený s dalšími systémy ČVUT, zejména s databází uživatelů a rozvrhem místností. Tato interakce by byla užitečná.

Autor v současnosti nemá žádná práva tohoto způsobu přihlášení využít a používá proto způsob, který není navázán na systémy ČVUT. Proto bylo rozhodnuto implementovat autorizaci uživatele pomoci JWT.

#### <span id="page-33-0"></span>**6.5.1 JWT**

JSON Web Token (JWT) představuje způsob pro bezpečnou výměnu informací mezi dvěma stranami. JWT je JSON objekt, který se skládá z hlavičky (header), dat (payload) a podpisu (signature). JWT je definován podle specifikace **RFC 7519** [\[18\]](#page-43-8). Cílem JWT je možnost ověření autenticity dat [\[19\]](#page-43-9). Pro přihlášeni byla zvolena metoda autorizace pomocí JWT.

#### **Použití**

V běžném případě máme uživatele, aplikaci (aplikační server) a autentizační server. V rámci vytvářené aplikace ale roli autentizačního serveru přebírá samotná aplikace. **1.** Uživatel se připadě máme uživatele, aplikaci (aplikační server) a autentizační<br/>ho serveru přebírá samotná aplikace.<br>
1. Uživatel se přihlásí (autentizuje) na serveru prostřednictvím loginu a hesla.

- hesla. % 1. Uživatel se přihlásí (autentizuje) na serveru prostřednictvím loginu a hesla.<br>
2. Server ověří identitu uživatele a vytvoří JWT, který poskytne uživateli odpověď na autentizační požadavek.
	- odpověď na autentizační požadavek.
- 2. Server ověří identitu uživatele a vytvoří JWT, který poskytne uživateli odpověď na autentizační požadavek.<br>
3. Uživatel použije JWT při komunikaci s aplikací. Každý http požadavek bude v hlavičce obsahovat token, který bude v hlavičce obsahovat token, který server bude validovat. Pokud s požadavkem přijde nevalidní token, uživatel bude přesměrován na stránku s přihlašovacím formulářem.

### <span id="page-33-1"></span>**6.6 Změny provedené během vývoje oproti původnímu plánu**

#### <span id="page-33-2"></span>**Změna počtu typu uživatelů**

Na začátku projektu se plánovalo, že systém bude pracovat se třemi typy uživatelů: Admin, Manager a Teacher. Ale v průběhu vývoje bylo rozhodnuto zmenšit počet rolí na dvě: Manager a Teacher. Veškeré funkce Admina nově zahrnuje role Manager.

#### **........................................** 6.7. Závěr

#### **Změna typu přihlášeni**  $\mathcal{L}_{\mathcal{A}}$

Na začátku projektu se k přihlášeni do aplikace plánovalo využití školního účtu (jako přístupové údaje do systému KOS). Ale během implementace bylo rozhodnuto implementovat autorizaci pomoci JWT tokenu.

# <span id="page-34-0"></span>**6.7 Závěr**

Tato kapitola obsahovala přehled architektury aplikace. Autor práce podrobně popsal strukturu kódu backendové a frontendové části aplikace. Dále byly vyjmenovány nastroje, které autor používal během implementace projektu. Na konci kapitoly je popsán způsob autorizace a vyjmenovaný změny v aplikace oproti původnímu návrhu.

# <span id="page-36-0"></span>**Kapitola 7 Nasazení**

Kapitola obsahuje proces instalace systému do zařízení fakulty. Obsahuje postup nasazeni aplikace na server FEL. V autor zmiňuje o zálohováni dat na vzdáleném serveru.

# <span id="page-36-1"></span>**7.1 Prostředí**

Začátkem dubna 2021 autor práce získal přístupové údaje na server ČVUT (felk.cvut.cz). Pro pohodlnou instalaci aplikace bylo na tomto serveru potřeba nainstalovat JDK (11 verzi) a aplikační server Apache Tomcat. Autor nainstaloval Tomcat verzi 9. Na serveru byl již nainstalovaný PostgreSQL.

#### <span id="page-36-2"></span>**7.1.1 Tomcat**

Tomcat umožňuje deploy .war souboru. Aby bylo možné projekt (frontend a backend) zabalit do jednoho .war souboru, byly použity následující pluginy: spring-boot-maven-plugin, maven-compiler-plugin, frontend-maven-plugin a maven-resources-plugin (přesná konfigurace se nachází v souboru pom.xml).

Tomcat požaduje, aby se .war soubor nacházel ve složce /opt/tomcat/webapps/. Autor pro zjednodušení vytvořil symlink na /home/student/app/fem.war, aby se kvůli každému kopírování do webapp složky nemuselo používat rootovské heslo. Výchozí konfigurace Tomcatu se změnila pouze částečně: byl přidán uživatel s rolí Manager, avšak ani jednou nemusel být použit.

#### <span id="page-36-3"></span>**7.1.2 PostgreSQL**

Na serveru byl předem nainstalován PostgreSQL verze 11. Běží na výchozím portu 5432. Autor manuálně vytvořil databázi s názvem fem a tím konfigurace databáze ukončil. Údaje potřebné pro připojení aplikace k databázi se nacházejí v souboru application.properties.

### <span id="page-37-0"></span>**7.2 Postup nasazení**

- **.**<br>1. **Příprava prostředí.** Na serveru musí být nainstalován Tomcat, Java a PostgreSQL. Momentálně se používá Tomcat verze 9, Java 11 a Postgres verze 11. Pro instalaci je potreba vytvořit postgres uživatele se iménem PostgreSQL. Momentálně se používá Tomcat verze 9, Java 11 a Postgres verze 11. Pro instalaci je potreba vytvořit postgres uživatele se jménem **student** a tomu to uživateli udělit práva na vytváření databázi. Poté vytvořit databáze s názvem **fem**. **... Pripadná pressicem Prosess** provided in the provided mass by a ministerior of prostgress verze 11. Pro instalaci je potreba vytvořit postgres uživatele se jménem **student** a tomu to uživateli udělit práva na vytvá
- soubor application.properties, ve kterém se konfiguruje většina důležitých proměnných používaných na backendu. Podobny soubor s důležitými konfiguracemi existuje i pro frontend s názvem packages.json. 2. **Případná úprava zdrojového kódu.** Důležité je nezapomenout na soubor application.properties, ve kterém se konfiguruje většina důležitých proměnných používaných na backendu. Podobny soubor s důle žitými konfiguracemi ex
- <span id="page-37-2"></span>vyplňuje build frontendu, backendu a zasílá vytvořený .war soubor na server student@fem.cvut.cz (po buildu stačí jen zadat heslo). Script se nachází v rootovském adresáři zdrojového kódů (ve stejném adresáři, v němž je pom.xml). [\[7.2\]](#page-37-2) **. Example 12. Properties in the conductional conducts** and server student (for the server student of the serveru case in a server student of the serveru case in a server student of the serveru case in a serveru soubor
	- do ~/app. Na serveru byl vytvořen symlink na /home/student/app/fem.war, aby se nemuselo kvůli každému kopoírování do webapp složky používat rootovské heslo. Počítá se s tím, že Tomcat je spuštěný. Pokud ne, je potřeba ho spustit pod rootem příkazem /opt/tomcat/bin/start.sh.

V následujícím listingu je ukázán skript, který vyplňuje build aplikace a posílá fem.war soubor na server.

```
#!/bin/bash
rm -rf src/main/frontend/build
cd src/main/frontend
npm run build
cd ../../../
mvn clean package
scp -r target/fem.war
   student@fem.felk.cvut.cz:/home/student/download
```
**Listing 7.1:** Script for build application

# <span id="page-37-1"></span>**7.3 Zálohování**

Pro jednoduché zálohování databáze byl přidán malý bash skript. Skript se nachází na ~/app/backup\_db.sh. Skript používá program pg\_dump a ukládá databázi do ~/app/db\_fem\_dump/. Pro obnovení databáze stačí použít program psql a to následujícím způsobem:

psql fem < infile

**Listing 7.2:** Command for restore database

Kde **fem** je nazev databaze, a **infile** je výstupní soubor programu pg\_dump. V následujícím listingu je ukázán skript na zálohovaní databáze:

```
#!/bin/bash
DATE_FORMAT="$(date +'%d.%m.%Y-%T')"
SCRIPT_DIR="$( cd "$( dirname "${BASH_SOURCE[0]}" )" &>
   /dev/null && pwd )"
full_path=${SCRIPT_DIR}/db_fem_dump/dump-${DATE_FORMAT}
echo "Creating database backup using pg_dump on: "
echo ${full path}
pg_dump_fem > "${full path}"
```
**Listing 7.3:** Script for make database dump

### <span id="page-38-0"></span>**7.4 Architektura**

Pro danou aplikaci autorem byla zvolena monolitická architektura.

Monolitická architektura je upřednostňována pro vývoj velmi malých, jednoduchých a lehkých aplikací. Protože monolitická architektura je považována za tradiční způsob vývoje aplikací, je vždy lepší mít stejné znalosti. Architektura Microservice je dobrá pro vývoj složitých aplikací. [\[22\]](#page-43-10)

Monolitická architektura je považována za konvenční metodu vývoje aplikací. Aplikace v monolitické architektuře je vyvinuta jako jediný balíček. Vývoj normální aplikace začíná modulární vrstvenou architekturou.

I když má monolitická architektura logickou vrstvenou architekturu, konečné aplikace budou zabaleny do jediného monolitu a budou takto nasazeny. Monolitické aplikace mají pouze jednu kódovou základnu.

<span id="page-39-0"></span>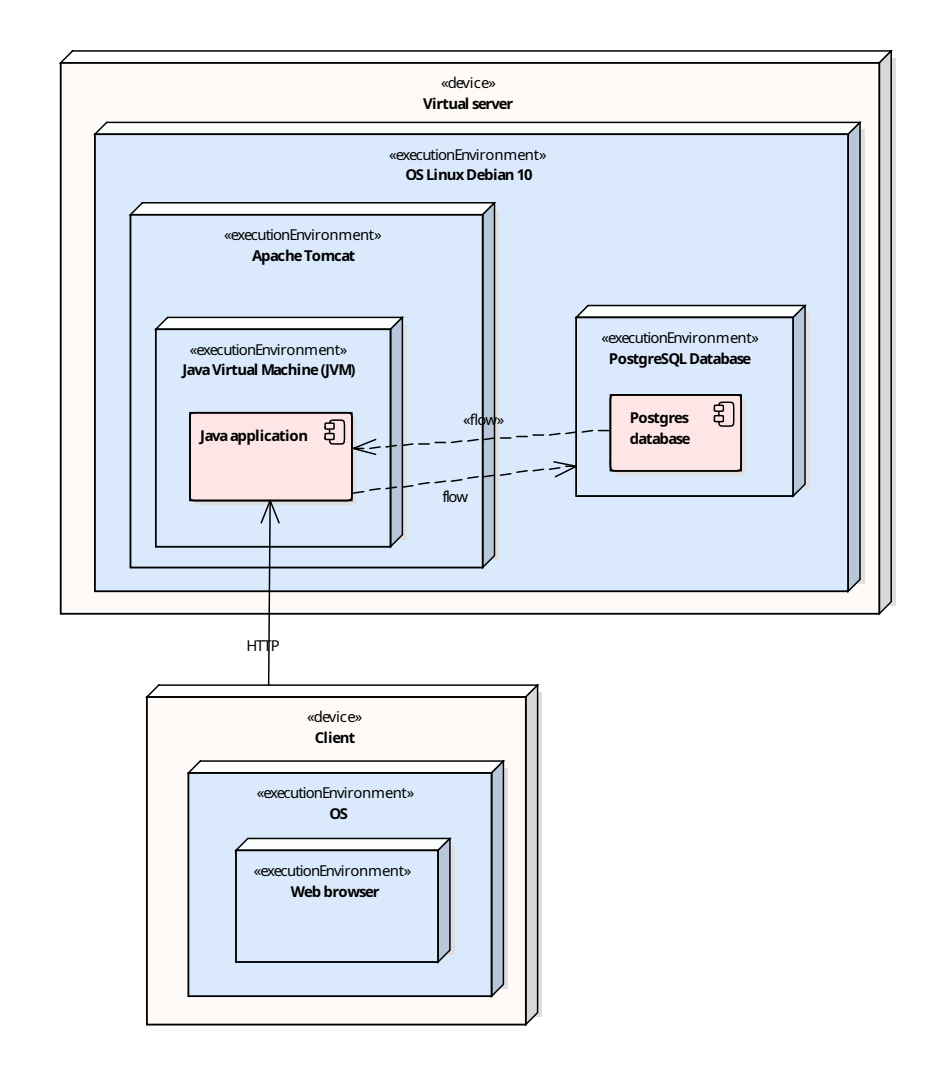

**Obrázek 7.1:** Diagram nasazení

Deployment diagram [\[7.1\]](#page-39-0) znázorňuje architekturu nasazení aplikace na server FEL.

# <span id="page-40-0"></span>**Kapitola 8 Závěr**

### <span id="page-40-1"></span>**8.1 Shrnutí**

Cílem této práce bylo navrhnout, implementovat a nasadit aplikaci pro sestavování státnicových komisí. Během práce nad projektem autor prošel všemi částmi a kroky vytváření webové aplikace. V roli zákazníka projektu vystupoval sekretariát Fakulty Elektronické ČVUT. Na začátku byly definovaný systémové požadavky. Poté na základě definovaných požadavků autor navrhnul klikací prototyp aplikace. Následně bylo provedeno uživatelské testování prototypu, byly analyzovány příslušné výsledky a některé náměty účastníků byly přímo zahrnuty do aplikace. Po testování započala implementace. Implementace byla dlouhá a občas náročnější. Backendová a frontendová část se vyvíjely souběžně, což zároveň umožnilo testování nových funkcí. S blížící se poslední fází implementace se autor začal pokoušet nasazovat aplikaci na server.

Zadaní se považuje za splněné a projekt je téměř hotový. Bez zvláštních problémů probíhala implementace backendu. Obtížnější částí byla implementace frontendu, a to především z důvodu, že komplexní UI za použití React.js frameworku autor programoval poprvé. Bylo nutné získat mnoho nových znalostí. K věcem, které se nepodařily, by autor přiřadil odhad času na splnění jednotlivých úkolů. Tyká se to především frontendové části a důvodem je, že React.js je pro autora nová technologie.

Hlavní přínos práce autor spatřuje ve významném osobním pokroku v programovací činnosti a v získání nových znalostí v oblasti programovaní fullstack aplikace, které bude s velkou pravděpodobností moct využít v praxi v nejbližší budoucnosti.

### <span id="page-40-2"></span>**8.2 Výhled do budoucna**

Implementovaná aplikace funguje a splňuje funkční a nefunkční požadavky, lze ji ale vylepšit. Například implementovat přihlášení pomocí jiných metod, třeba s využitím školního účtu. Aplikaci bych také šlo propojit s databází FEL. Určitě by bylo možné synchronizovat databázi uživatelů, místností a studijních programu s databází vyvinuté aplikace. Dalším prvkem aplikace

8. Závěr **........................................**

by mohla být funkce přiřazování studentů ke zkušebním komisím.

# <span id="page-42-0"></span>**Příloha A Literatura**

- <span id="page-42-1"></span>[1] Codeburst. Top 5 backend frameworks [https://codeburst.io/](https://codeburst.io/top-5-backend-frameworks-2021-f3a73a18aa5f) [top-5-backend-frameworks-2021-f3a73a18aa5f](https://codeburst.io/top-5-backend-frameworks-2021-f3a73a18aa5f), 2020, [online].
- <span id="page-42-3"></span>[2] Prasad Reddy, K. Siva. *Beginning Spring Boot 2: Applications and Microservices with the Spring Framework*, Apress, 2017, ISBN 9781484229316.
- <span id="page-42-4"></span>[3] Convention over configuration [https://facilethings.com/blog/](https://facilethings.com/blog/en/convention-over-configuration) [en/convention-over-configuration](https://facilethings.com/blog/en/convention-over-configuration), [online].
- <span id="page-42-2"></span>[4] Laravel LLC. Laravel framework <https://laravel.com/>, 2021, [online].
- <span id="page-42-5"></span>[5] Codeinwp. Porovnání frontend frameworku [https://www.codeinwp.](https://www.codeinwp.com/blog/angular-vs-vue-vs-react/) [com/blog/angular-vs-vue-vs-react/](https://www.codeinwp.com/blog/angular-vs-vue-vs-react/), 2021, [online].
- <span id="page-42-6"></span>[6] State of Js. Front-end Frameworks comparison [https:](https://2020.stateofjs.com/en-US/technologies/front-end-frameworks/) [//2020.stateofjs.com/en-US/technologies/](https://2020.stateofjs.com/en-US/technologies/front-end-frameworks/) [front-end-frameworks/](https://2020.stateofjs.com/en-US/technologies/front-end-frameworks/), 2020, [online].
- <span id="page-42-7"></span>[7] Dan Abramov and Andrew Clark. React Redux [https://redux.js.](https://redux.js.org/introduction/getting-started) [org/introduction/getting-started](https://redux.js.org/introduction/getting-started), [online].
- <span id="page-42-8"></span>[8] Dan Pilone, Neil Pitman.*UML 2.0 in a Nutshell*, O'Reilly Media, Inc., 2005, ISBN 0596007957, 9780596007959
- <span id="page-42-12"></span>[9] České Vysoké Účetní Technické. SAML SSO [https://ist.cvut.cz/](https://ist.cvut.cz/nase-sluzby/single-sign-on/) [nase-sluzby/single-sign-on/](https://ist.cvut.cz/nase-sluzby/single-sign-on/), 2019, [online].
- <span id="page-42-9"></span>[10] Uživatelské testování: výběr respondentů [https://medium.com/]( https://medium.com/house-of-%C5%99ez%C3%A1%C4%8D/u%C5%BEivatelsk%C3%A9-testov%C3%A1n%C3%AD-2-v%C3%BDb%C4%9Br-respondent%C5%AF-c7d34476c7c1) [house-of-%C5%99ez%C3%A1%C4%8D/u%C5%BEivatelsk%C3%]( https://medium.com/house-of-%C5%99ez%C3%A1%C4%8D/u%C5%BEivatelsk%C3%A9-testov%C3%A1n%C3%AD-2-v%C3%BDb%C4%9Br-respondent%C5%AF-c7d34476c7c1) [A9-testov%C3%A1n%C3%AD-2-v%C3%BDb%C4%9Br-respondent%]( https://medium.com/house-of-%C5%99ez%C3%A1%C4%8D/u%C5%BEivatelsk%C3%A9-testov%C3%A1n%C3%AD-2-v%C3%BDb%C4%9Br-respondent%C5%AF-c7d34476c7c1) [C5%AF-c7d34476c7c1]( https://medium.com/house-of-%C5%99ez%C3%A1%C4%8D/u%C5%BEivatelsk%C3%A9-testov%C3%A1n%C3%AD-2-v%C3%BDb%C4%9Br-respondent%C5%AF-c7d34476c7c1)
- <span id="page-42-10"></span>[11] Fowler, M. *Patterns of Enterprise Application Architecture*, Pearson Education, 2012, ISBN 9780133065213.
- <span id="page-42-11"></span>[12] JetBrains s.r.o. Intellij IDEA [https://www.jetbrains.com/](https://www.jetbrains.com/idea/) [idea/](https://www.jetbrains.com/idea/), [online].

A. Literatura **......................................**

- <span id="page-43-3"></span>[13] DBeaver Community. DBeaver Universal Database Tool [https://](https://dbeaver.io/) [dbeaver.io/](https://dbeaver.io/), 2021, [online].
- <span id="page-43-4"></span>[14] Sparx Systems. Enterprise Architect <https://sparxsystems.com/>, 2013 [online].
- <span id="page-43-5"></span>[15] Postman. Postman API Client <https://www.postman.com/>, 2021, [online].
- <span id="page-43-6"></span>[16] Pencil project. Pencil Evolus <https://pencil.evolus.vn/>, 2019,[online].
- <span id="page-43-7"></span>[17] Ado Kukic. *The Definitive Guide to Single Sign On*, OAuth, 2019.
- <span id="page-43-8"></span>[18] RFC 7519 Specification [https://datatracker.ietf.org/doc/](https://datatracker.ietf.org/doc/html/rfc7519) [html/rfc7519](https://datatracker.ietf.org/doc/html/rfc7519), 2015, [online].
- <span id="page-43-9"></span>[19] Zoom.cz. JSON Web Tokens(JWT), [https://zooom.cz/](https://zooom.cz/json-web-tokens-jwt/) [json-web-tokens-jwt/](https://zooom.cz/json-web-tokens-jwt/), 2019, [online].
- <span id="page-43-1"></span>[20] Material-UI. Material-UI the world's most popular React UI framework <https://material-ui.com/>, 2014 [online].
- <span id="page-43-2"></span>[21] Google, LLC. Material design <https://material.io/design>, 2014, [online].
- <span id="page-43-10"></span>[22] O. Al-Debagy, P. Martinek. *A Comparative Review of Microservices and Monolithic Architectures* 2018 IEEE 18th International Symposium on Computational Intelligence and Informatics (CINTI), 2018, pp. 000149- 000154, doi: 10.1109/CINTI.2018.8928192.
- <span id="page-43-0"></span>[23] Klaus Pohl. *Requirements Engineering Fundamentals, 2nd Edition: A Study Guide for the Certified Professional for Requirements Engineering Exam - Foundation Level - IREB compliant*, Rocky Nook, Inc., 2016, ISBN 1937538842, 9781937538842.

# <span id="page-44-0"></span>**Příloha B**

# **Seznam zkratek**

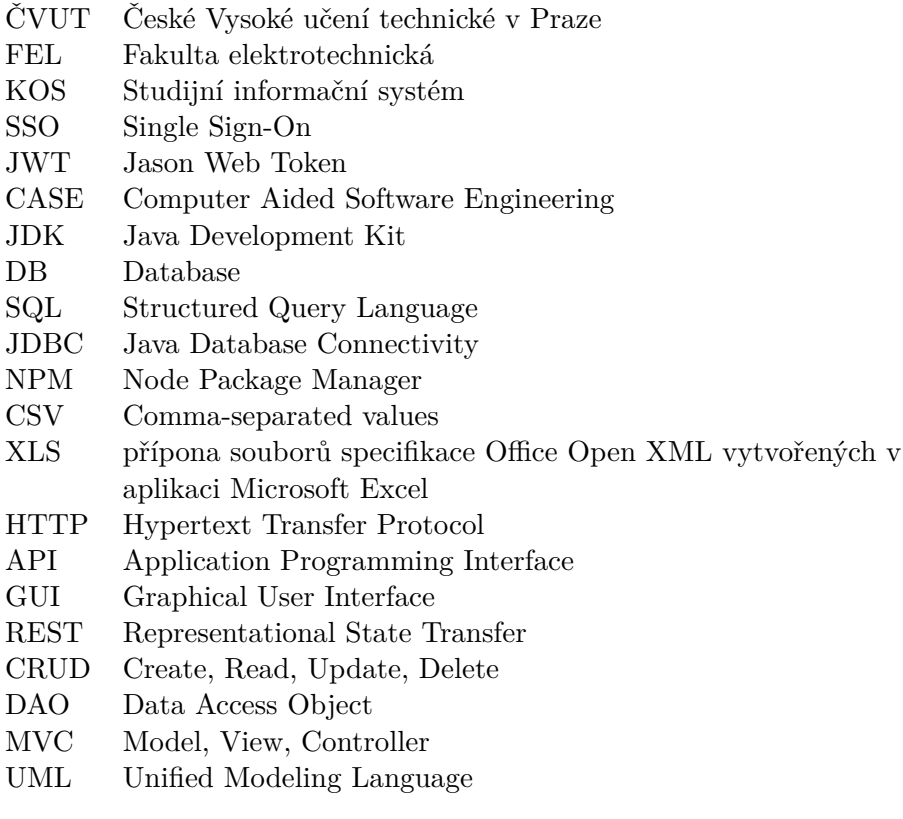

<span id="page-45-0"></span>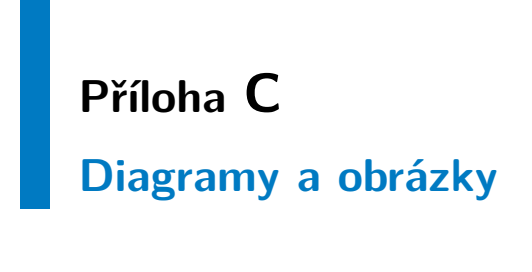

# <span id="page-45-1"></span>**C.1 Sekvenční diagramy**

<span id="page-45-2"></span>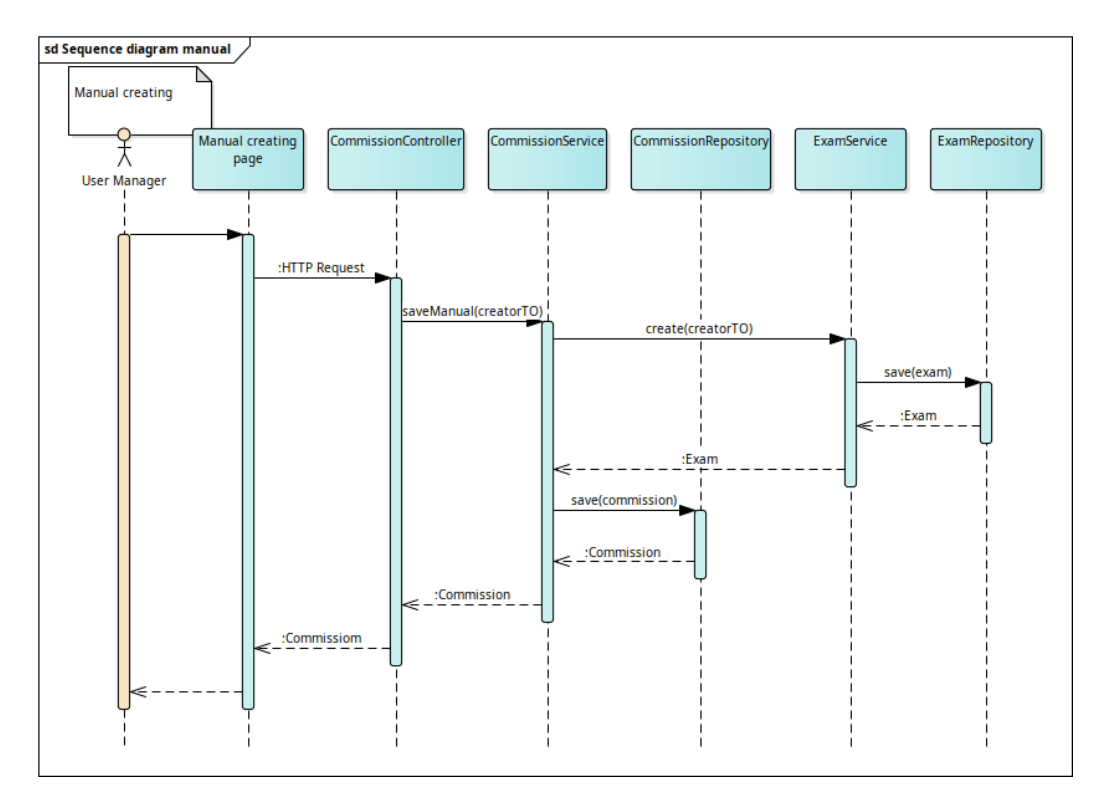

**Obrázek C.1:** Sekvenční diagram. Manuální vytvářeni komisi

<span id="page-46-0"></span>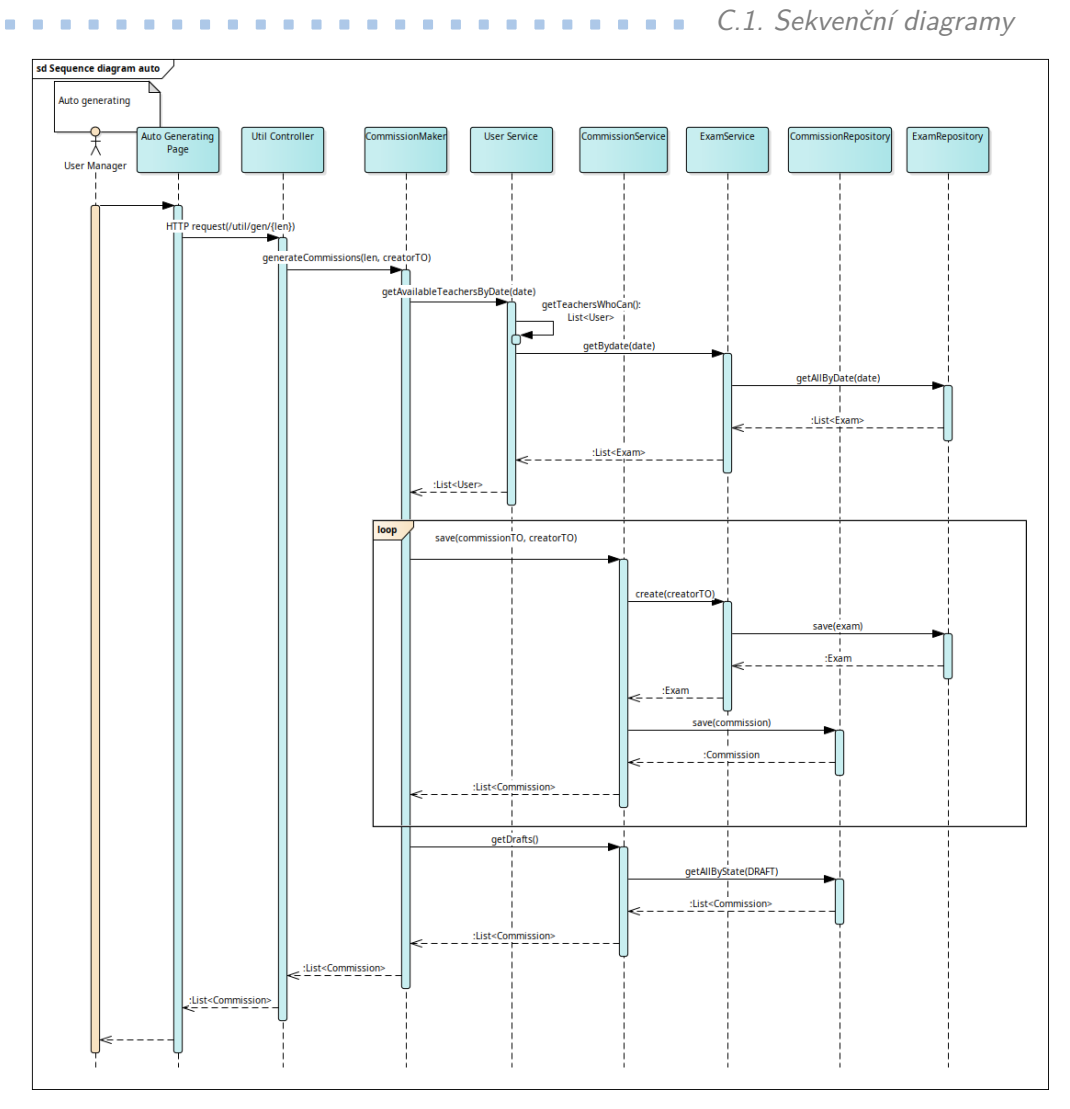

**Obrázek C.2:** Sekvenční diagram. Automatické vytvářeni komisi

# <span id="page-47-0"></span>**C.2 Diagram komponent**

<span id="page-47-1"></span>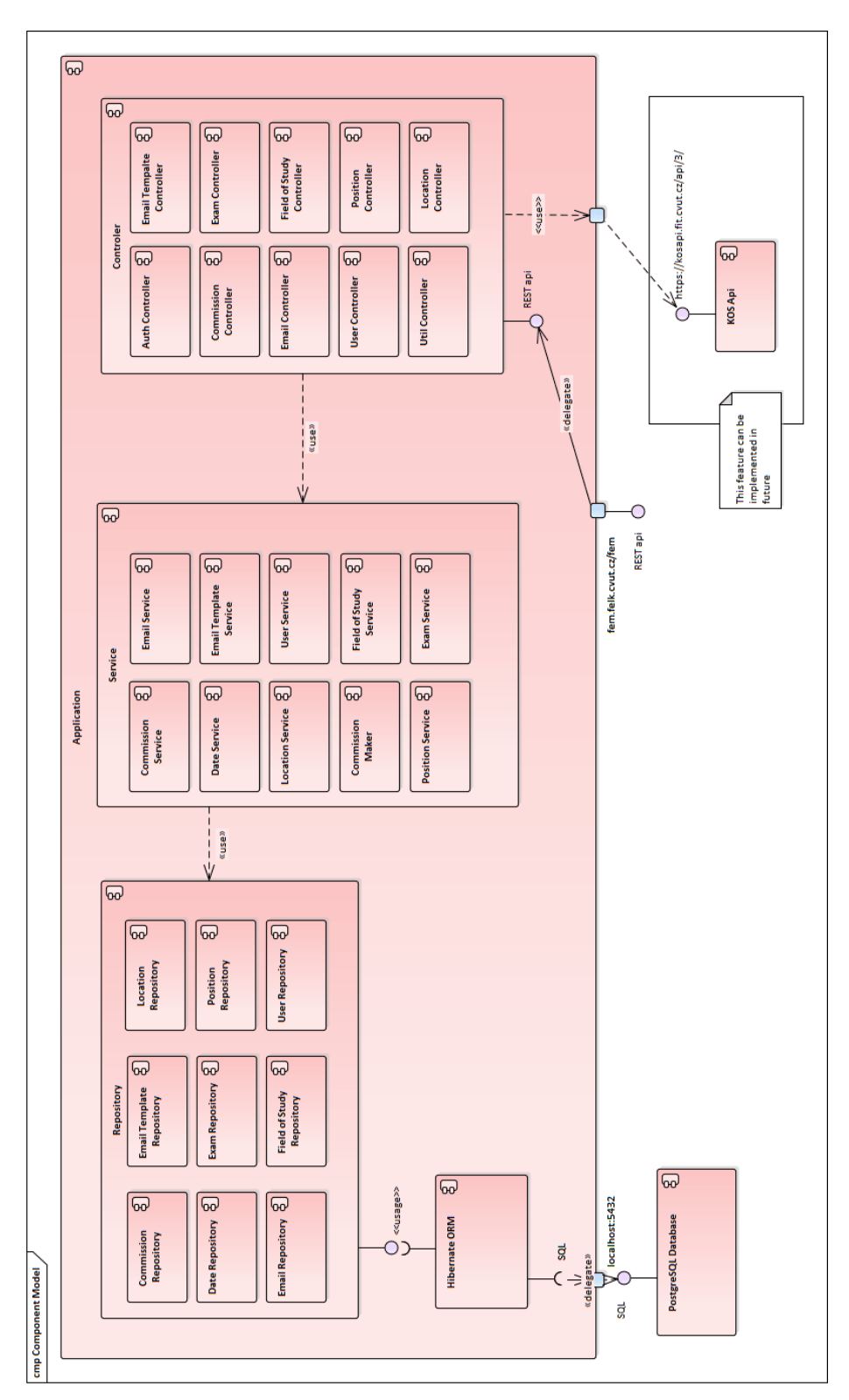

**Obrázek C.3:** Komponent diagram

# <span id="page-48-0"></span>**C.3 Procesní diagram**

<span id="page-48-1"></span>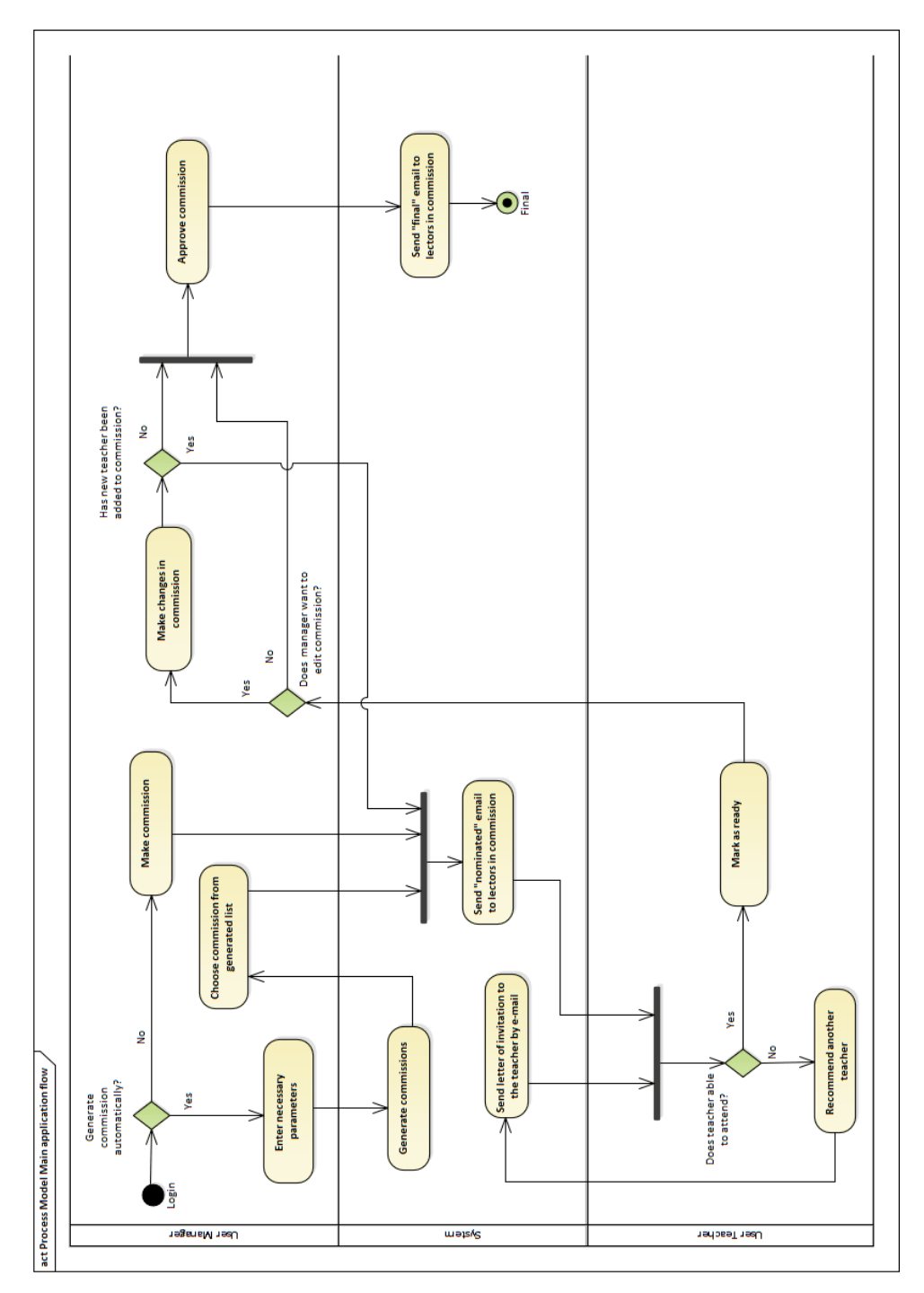

**Obrázek C.4:** Procesní diagram

C. Diagramy a obrázky**..................................**

<span id="page-49-0"></span>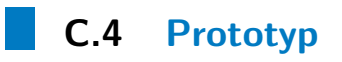

<span id="page-49-1"></span>

| Commissions list                                                                              | Auto generating | Manual creating          | Р<br>Managing teachers                     |
|-----------------------------------------------------------------------------------------------|-----------------|--------------------------|--------------------------------------------|
| <b>Commissions list</b>                                                                       |                 |                          |                                            |
| Filter Commission State:<br>Filter Degree: [Bc.<br>Filter Date: [Calendar]<br>Ing, Ph.D]<br>П |                 |                          | <b>Filter</b>                              |
|                                                                                               |                 |                          | Generate<br><b>List view</b><br><b>CSV</b> |
| Exam 01.01.2021                                                                               |                 | Exam 03.01.2021          | Exam 11.01.2021                            |
| State: Approved<br>Degree: Bc.                                                                | Degree: Bc.     | State: Unfinished        | State: Unfinished<br>Degree: Ing.          |
| Ing. Jiri Sebek                                                                               |                 | Ing. Pavel Naplava, Ph.D | Ing. Pavel Naplava, Ph.D                   |
| RNDr. Ladislav Seredi                                                                         |                 | Ing. Jiri Sebek          | RNDr. Ladislav Seredi                      |
| Ing. Pavel Naplava, Ph.D                                                                      |                 |                          |                                            |
| <b>Info</b>                                                                                   | <b>Info</b>     | Edit                     | Edit<br><b>Info</b>                        |
|                                                                                               |                 |                          |                                            |

**Obrázek C.5:** Prototype. Commissions List page

<span id="page-50-0"></span>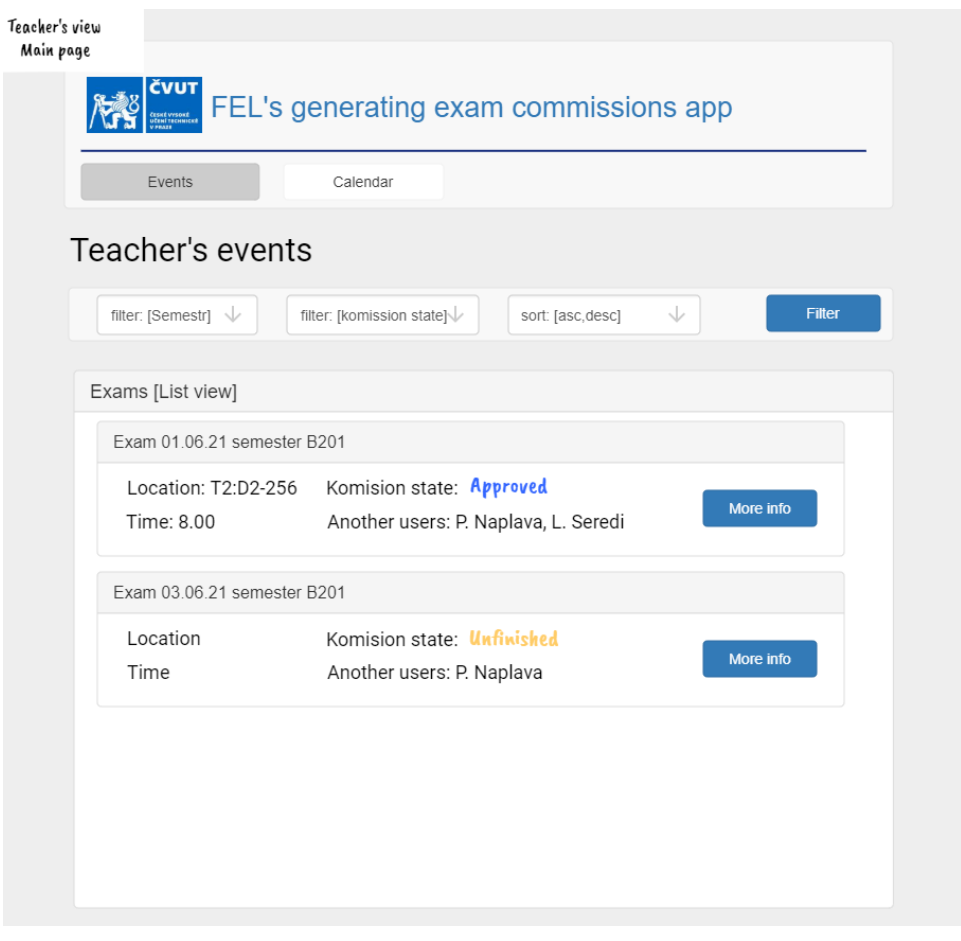

**......................................** C.4. Prototyp

**Obrázek C.6:** Prototype. Teacher's main page